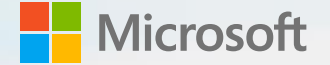

# Copilot

## Iskoristite puni potencijal Copilota u obrazovanju

Voditeljice radionice: Elvisa Sekulić i Vjera Barbir Alavanja

CUC 2024: AI u obrazovanju – [novi početak ili početak kraja](https://cuc.carnet.hr/2024/) Rovini, 18. - 19. travnja 2024.

## **Polaznici će sudjelovanjem na ovoj radionici**

- **Steći** temeljno razumijevanje generativne umjetne inteligencije i njenog značaja u obrazovnom procesu.
- **Upoznati** se s Microsoft Copilotom i naučiti kako ga **koristiti** za kreiranje, pretraživanje i sažimanje sadržaja.
- **Razumjeti** koje sigurnosne mjere Copilot primjenjuje prilikom obrade podataka.
- **Naučiti** kako postavljati učinkovite upite Copilotu koristeći primjere iz stvarnog obrazovnog okruženja.
- **Otkriti** specifične strategije za maksimalno iskorištavanje Copilota u obrazovnom kontekstu.
- **Dobiti** praktične savjete i trikove za maksimalno iskorištavanje Copilota u obrazovne svrhe i dodatne resurse i informacije za daljnje učenje o Copilotu.

## **Kratka povijest umjetne inteligencije**

#### **1950-ih**

#### Umjetna inteligencija Strojno učenje Duboko učenje **Umjetna inteligencija** Područje informatike koje se bavi stvaranjem inteligentnih strojeva sposobnih replicirati ili čak premašiti ljudsku inteligenciju. **1959 Strojno učenje** dio umjetne inteligencije koji omogućuje strojevima da uče iz postojećih podataka i da poboljšaju svoje performanse kako bi donosili odluke ili predviđanja **2017 Duboko učenje** tehnika strojnog učenja koja koristi slojevite neuronske mreže za obradu podataka i donošenje odluka. Ova tehnika omogućuje modelima da nauče složene obrasce iz velikih količina podataka, što rezultira visoko preciznim predviđanjima i odlukama. **Generativna** umjetna inteligencija **2021 Generativna umjetna inteligencija** Ova vrsta AI koristi algoritme za stvaranje novog sadržaja, bilo da je riječ o tekstu, vizualnom ili slušnom sadržaju, na temelju upita ili postojećih podataka.

## **Utjecaj i mogućnosti umjetne inteligencije u obrazovanju**

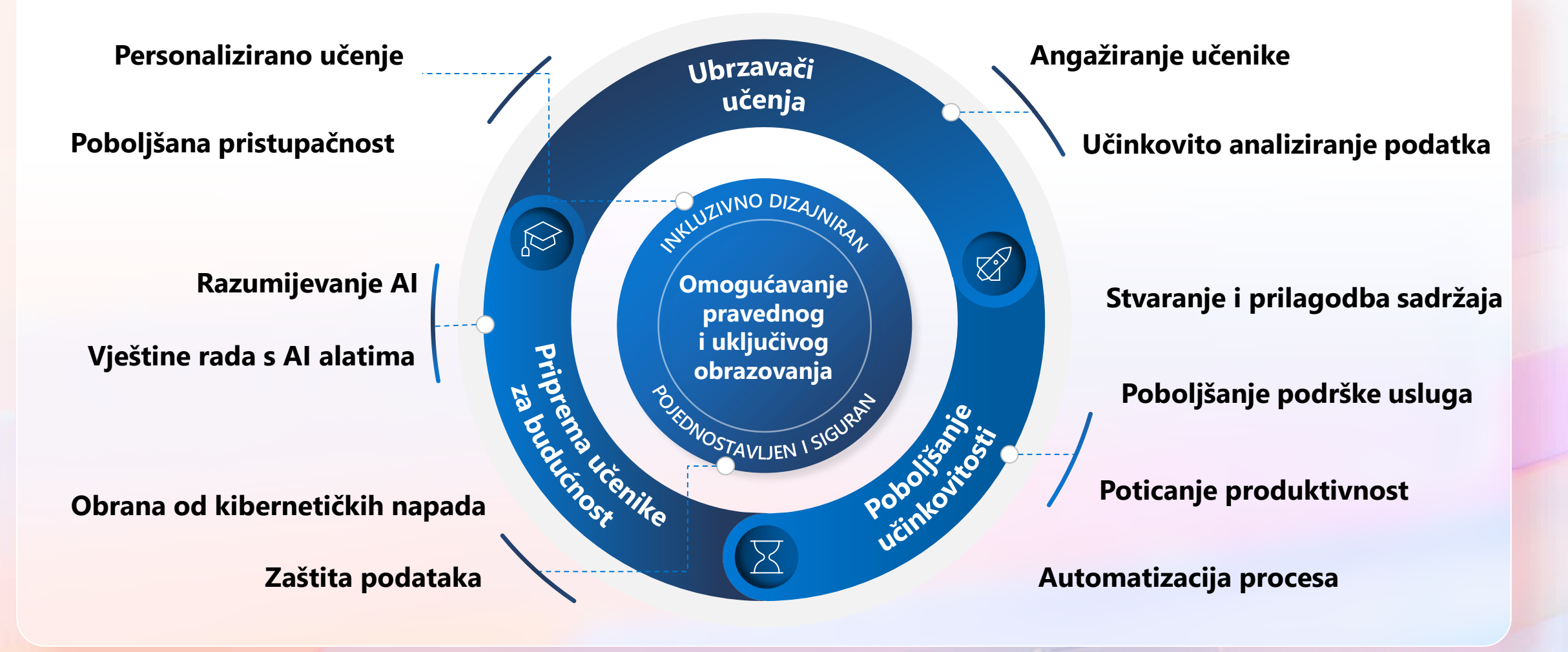

**Microsoft potiče inovacije u području AI**

## **S** OpenAI + **H** Microsoft

**Desetljeća istraživanja i razvoja**

**Posvećenost unapređenju odgovornog AI**

**Sigurnost od početka**

**Pouzdanost i performanse na velikoj skali za velike AI modele**

**Povjerenje vodećih u AI, poput OpenAI**

## **Microsoftova načela umjetne inteligencije**

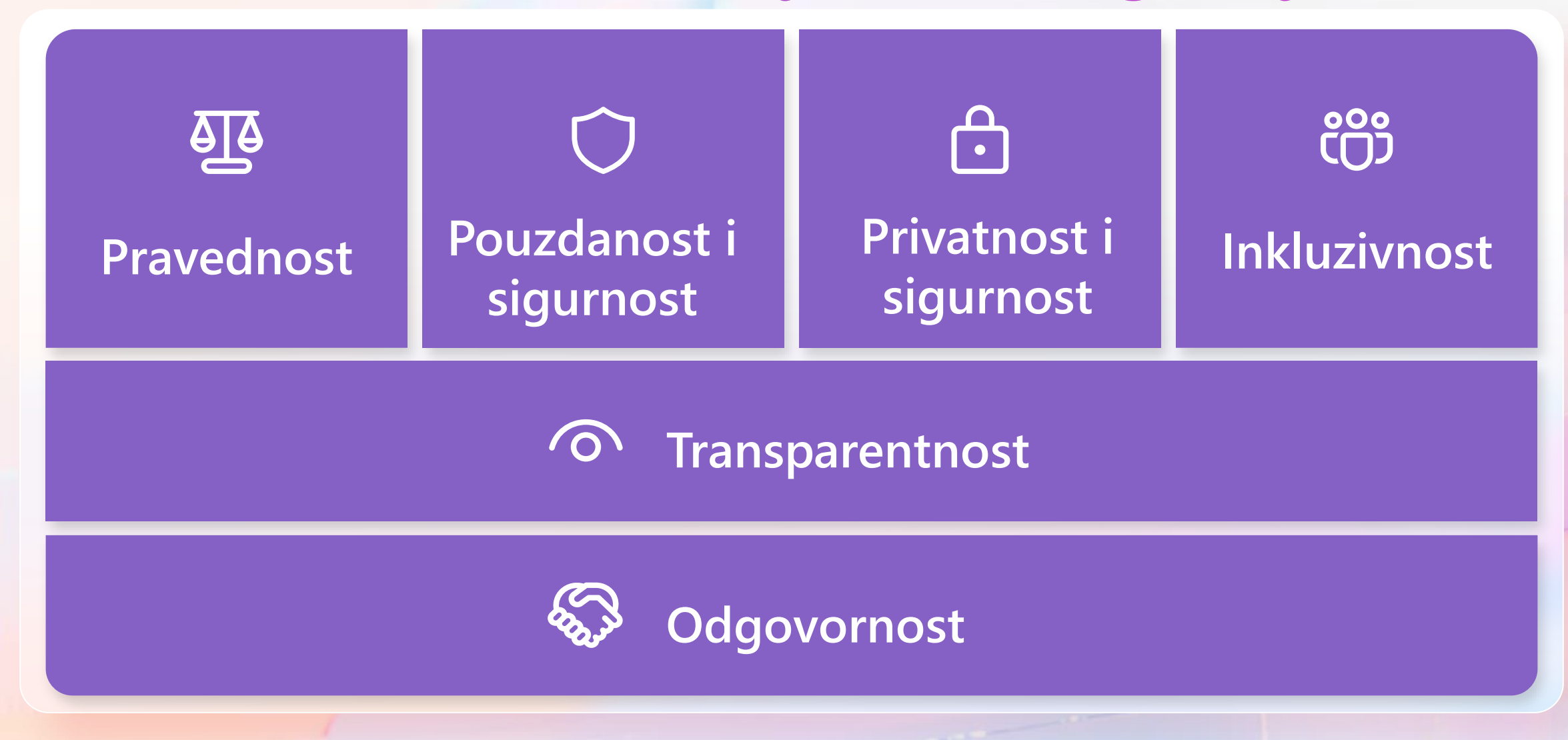

## **Microsoft Copilot verzije: Pregled i funkcionalnosti**

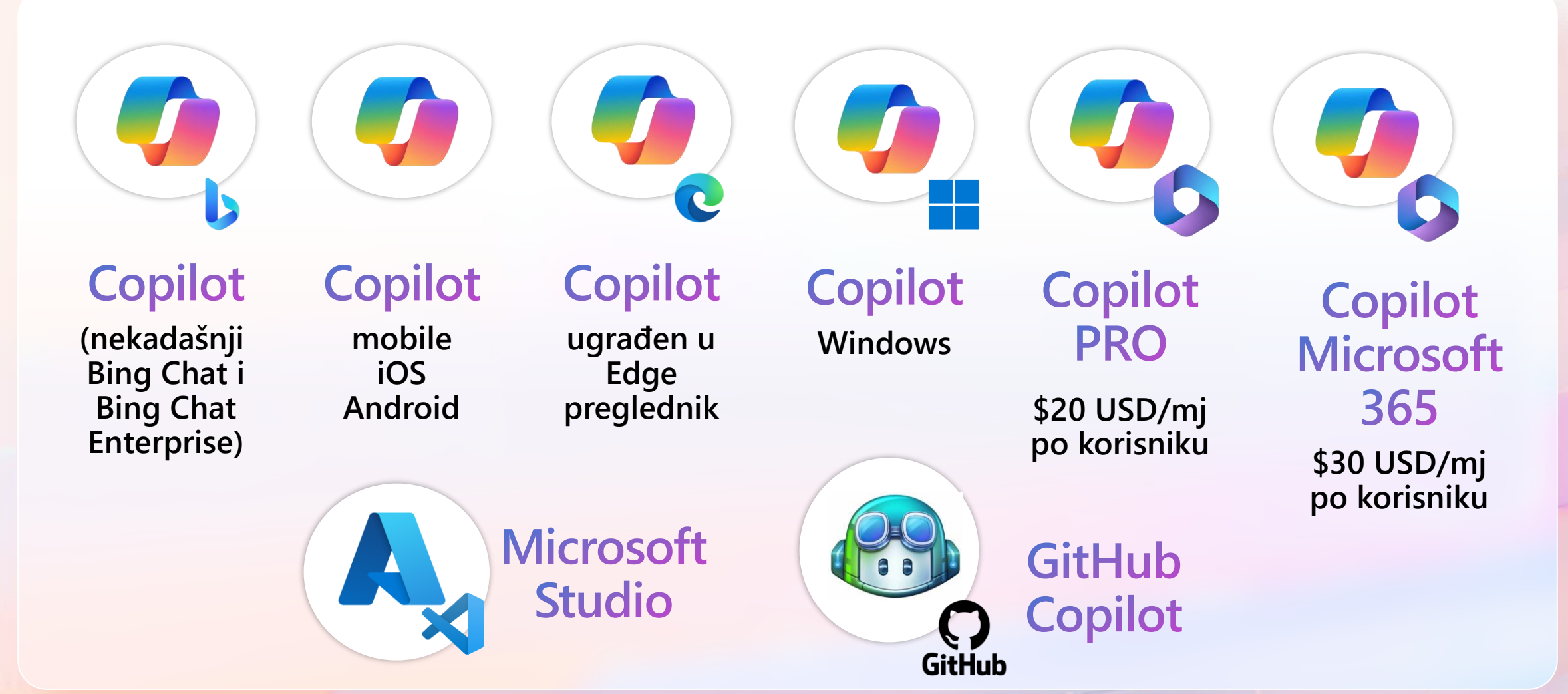

## **AI razgovor (AI chatbot)**

**AI razgovor je revolucionarna tehnologija koja mijenja način na koji pristupamo informacijama. Umjesto da se oslanjamo na ključne riječi i poveznice, možemo koristiti prirodni jezik da postavimo složena pitanja i dobijemo relevantne odgovore.**

**AI razgovor može generirati različite vrste odgovora, kao što su:**

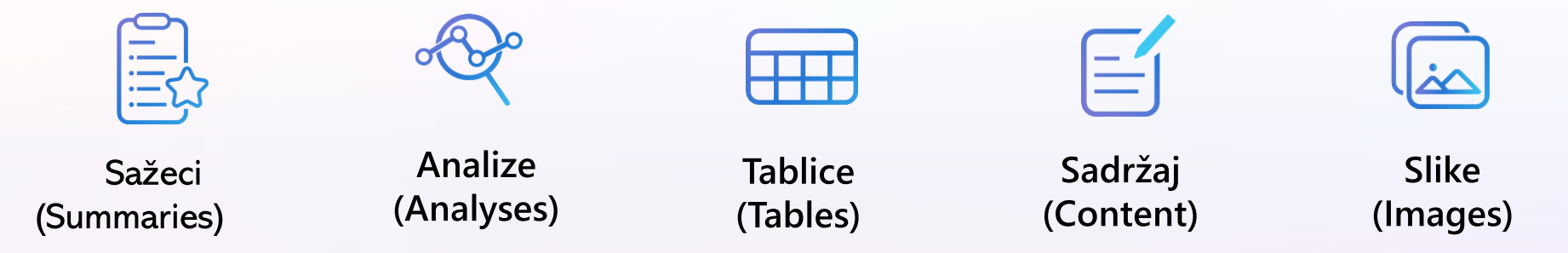

Al razgovor ne samo da pretražuje postojeće informacije, već ih i povezuje, tumači i stvara. To ga čini **generativnim AI-jem - sposobnim za proizvodnju novih odgovora koji prije nisu postojali.**

**AI razgovor je novi način "interneta". To je jednostavan i moćan alat koji vam omogućuje prilagođene odgovore.**

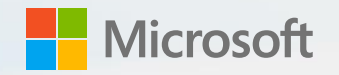

## AI asisten<sup>t</sup>/pomoćni<sup>k</sup>

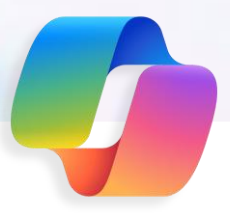

## Your everyday AI assistant

## Vaš svakodnevni pomoćnik za umjetnu inteligenciju

jamči **sigurnost**, **privatnost** i **usklađenost s propisima** - **odgovorna umjetna inteligencija** na razini organizacije (poduzeća/škole)

korisnik ima mogućnost **prilagođavati rezultate** dobivene od Copilota prema svojim **potrebama** i **preferencijama**

analizira **informacije s interneta**, korisnikove **poslovne podatke** i trenutne **aktivnosti na računalu** kako bi predložio najbolja rješenja

## **Zašto Microsoft Copilot?**

**Napredni modeli i tehnologije** 

**koristi LLM i Open AI modele GPT-4 za generiranje teksta DALL-E 3 za generiranje slika**

**Transparentni izvori**

**navodi izvore podataka tako da korisnici mogu provjeriti njihovu točnost i pouzdanost.**

**komunicira na različitim jezicima i pruža ažurirane odgovore koji nisu ograničeni datumom**

**Neograničeno** 

**znanje**

**Komercijalna zaštita podataka**

**nudi sigurnost i privatnost korisnika - ne pohranjuje upite i odgovore, niti ih koristi za treniranje AI modela**

**Korištenje neodobrenih AI web usluga kao i korištenje Copilota bez prijave može izložiti vaše podatke javnosti!**

## **Načini korištenja Copilota u obrazovanju**

- **Generiranje personaliziranog sadržaja**
- **Pomoć u učenju**
- **Brainstorming**
- **Planiranje lekcija**
- **Izvor informacija i znanja**
- **Podrška za razgovor i učenje**

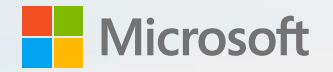

## AI asistent/pomoćnik za obrazovanje

## **1. aktivnost: Upoznajmo Copilot**

**Co** 

- **1. Uključite računalo.**
- **2. Otvorite preglednik Microsoft Edge.**
- **3. U adresnoj traci upišite [copilot.microsoft.com](https://copilot.microsoft.com/)**
- **4. Odaberite jedan od ponuđenih upita koje ćeš postaviti Copilotu.**
- **5. Jeste zadovoljni odgovorom koji vam je ponudio Copilot?**

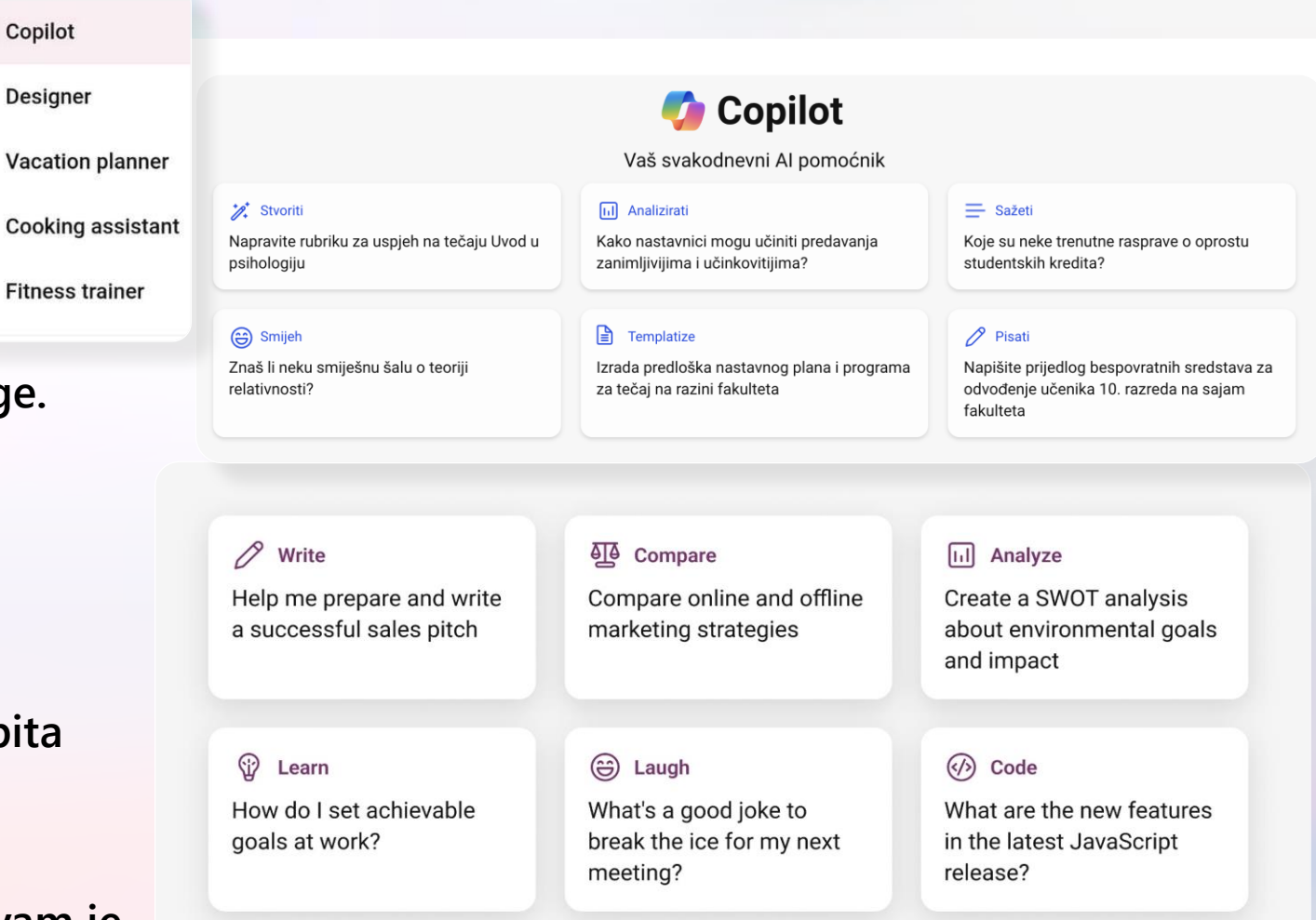

*Ogledne upite možete pronaći na* [bing.com/copilot](http://www.bing.com/copilot) i [copilot.microsoft.com](https://copilot.microsoft.com/)

## **Pristup Copilotu**

#### **Bing.com/chat\***

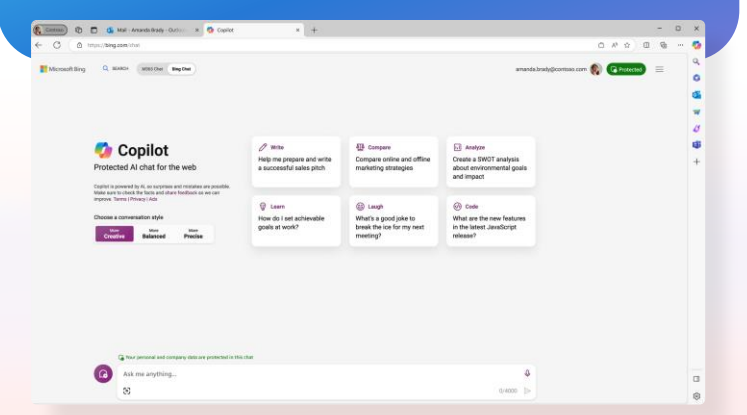

#### **Copilot.Microsoft.com**

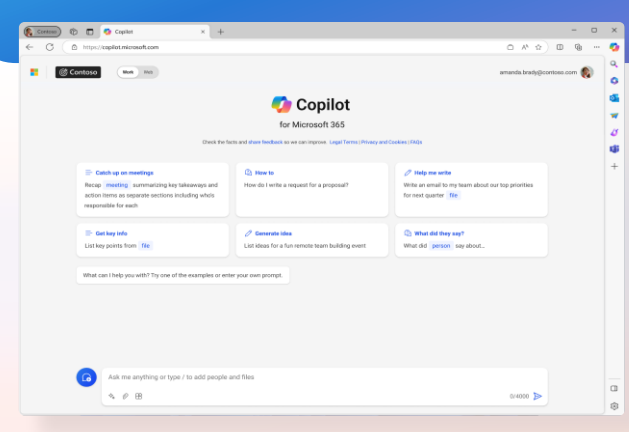

#### **Microsoft Edge sidebar**

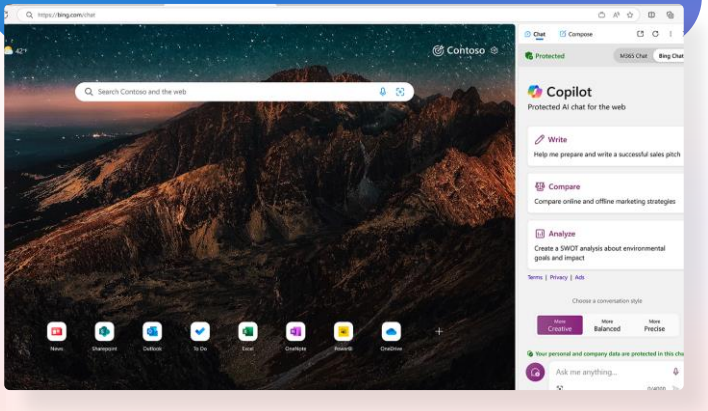

\*Copilot je nekadašnji Bing Chat Enterprise

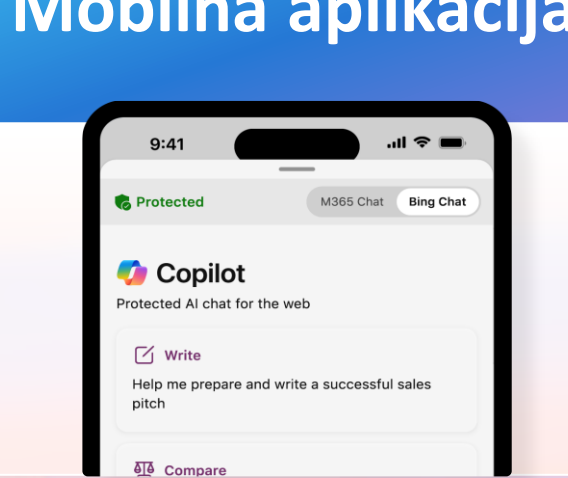

#### **Mobilna aplikacija Windows aplikacija**

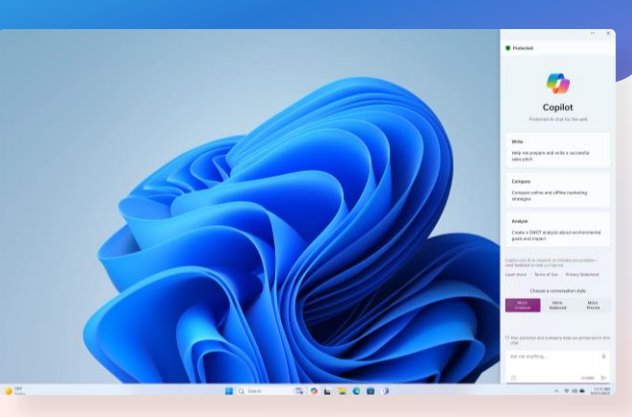

#### \*[\\*Copilot u Windows OS](#page-17-0) još nije dostupan za našu regiju.

## **Copilot dostupan na svim popularnim preglednicima**

**Copilot sad možete koristiti BESPLATNO na svim popularnim preglednicima (Microsoft Edge, Chrome, Firefox i Safari), kao i na mobilnim uređajima. Samo posjetite web stranicu [copilot.microsoft.com](https://copilot.microsoft.com/) ili [www.bing.com/copilot](http://www.bing.com/copilot) U Edge je Copilot na dohvat ruke – samo odaberite ikonu Copilot u gornjem desnom kutu preglednika**

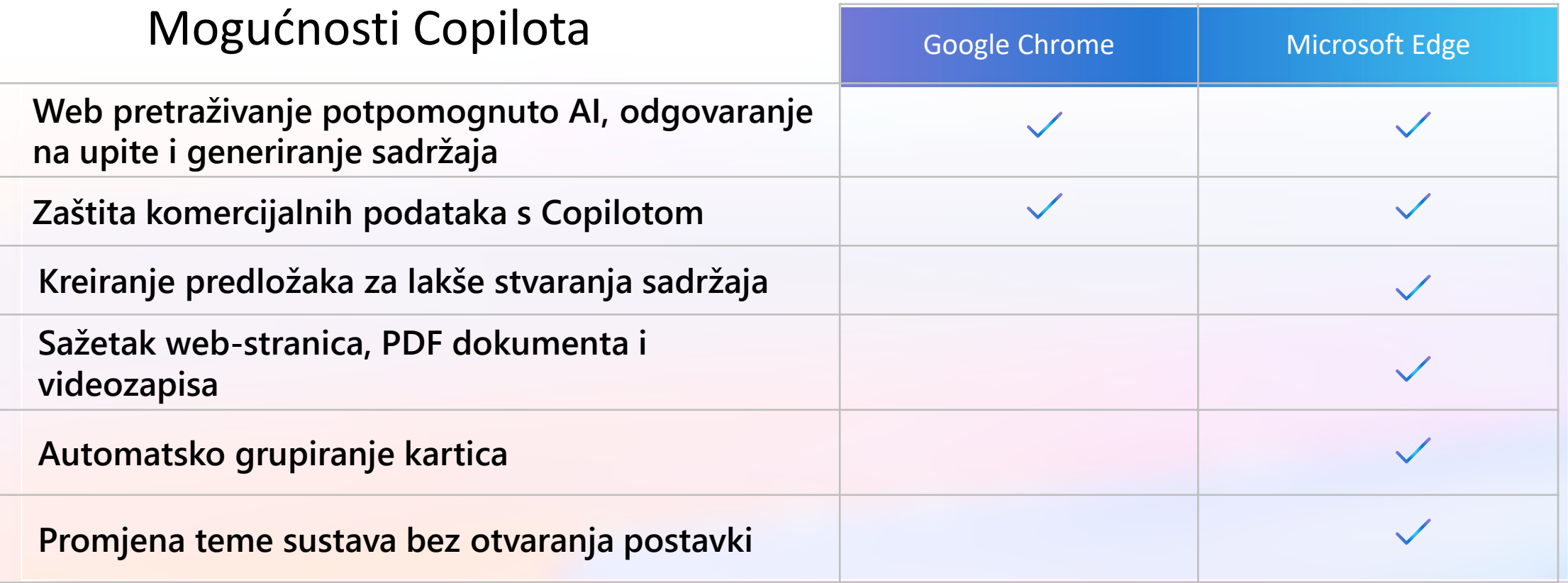

## **Usporedba AI opcija**

**Usporedba različitih AI opcija dostupnih s Copilotom, s istaknutim značajkama i dostupna za osobne i poslovne svrhe.**

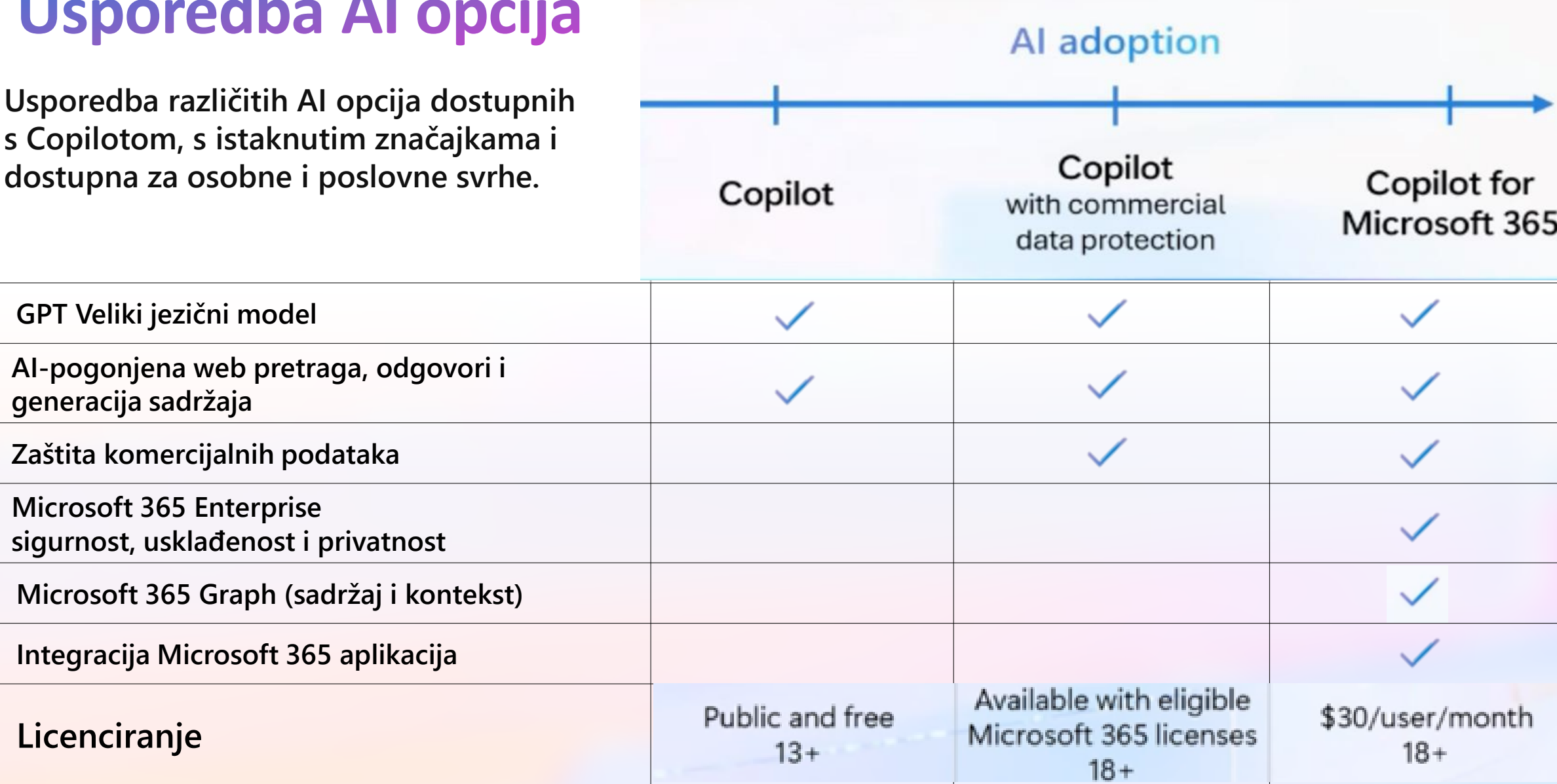

## <span id="page-17-0"></span>**Prednosti komercijalne zaštite podatka s Copilotom**

**Kada ste prijavljeni putem poslovnog ili školskog računa, Copilot pruža višestruku zaštitu vaših podataka:**

## **Sigurno pretraživanje**

**Copilot, zajedno sa Microsoft Bing tražilicom, omogućuje sigurno i učinkovito pretraživanje sadržaja. U pregledniku Microsoft Edge, korisnički i poslovni podaci u Copilotu su zaštićeni i nisu dostupni izvan organizacije.**

**Šifriranje podataka**

**Nakon prijave poslovnim ili školskim računom, vaši podaci se šifriraju. To osigurava da Microsoft nema pristup vašim podacima i da oni nisu dostupni drugima, osim ako to ne želite.**

**Privatnost podataka**

**Podaci koje Copilot koristi tijekom razgovora (upiti i odgovori) ne pohranjuju se niti se koriste za obuku modela umjetne inteligencije.**

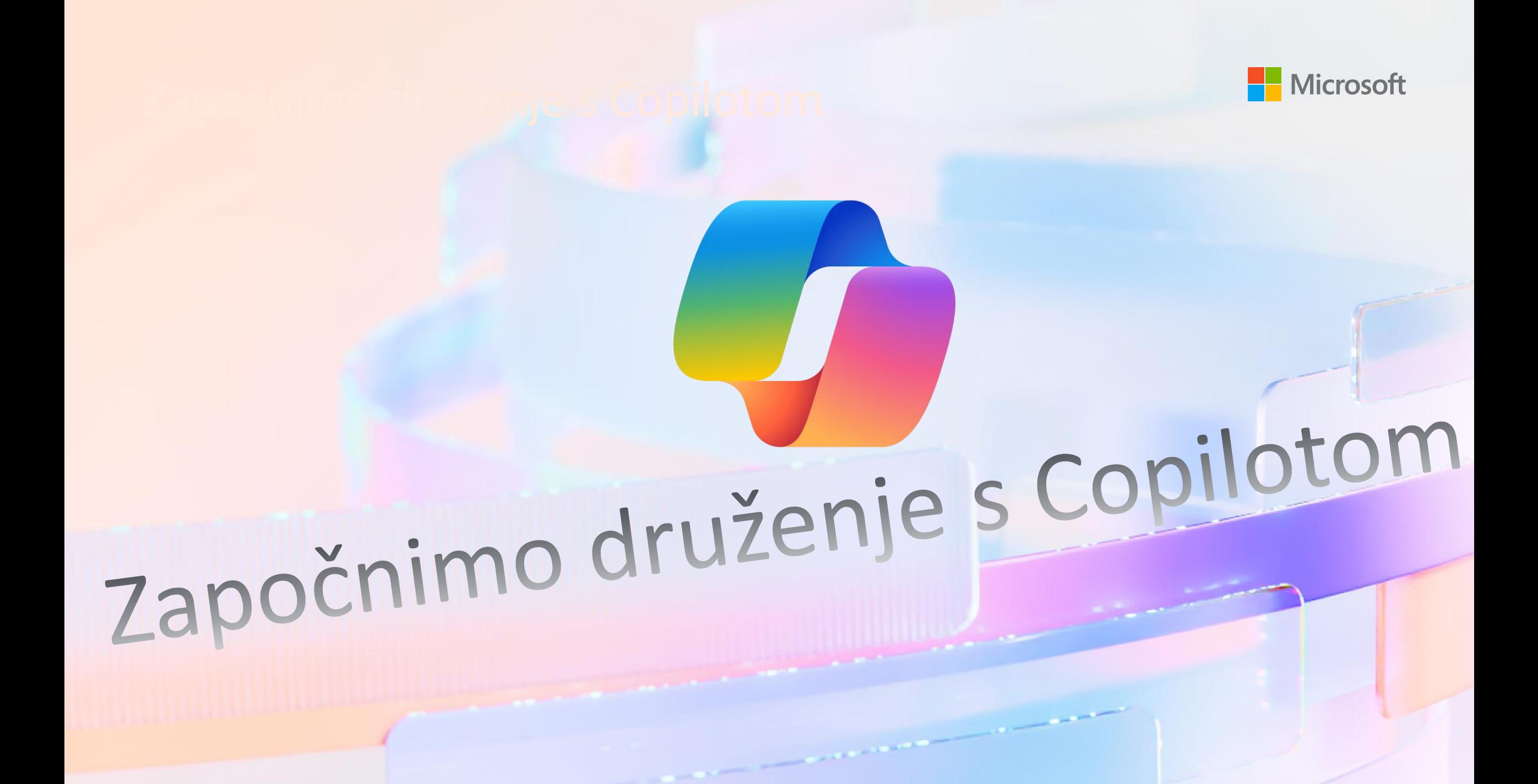

## **2. aktivnost: Prijava u Copilot pomoću poslovnog/školskog računa**

- **1 Idite na <https://www.bing.com/copilot/> u željenom pregledniku na uređaju. Copilot je kompatibilan s preglednikom Microsoft Edge i Chrome na stolnim računalima.**
- **2 Provjerite jeste li prijavljeni pomoću poslovnog/školskog računa.**

**Znat ćete da ste uspješno prijavljeni s poslovnim računom kada vidite oznaku pored vjerodajnica u gornjem desnom kutu zaslona. OZNAKU &** Protected

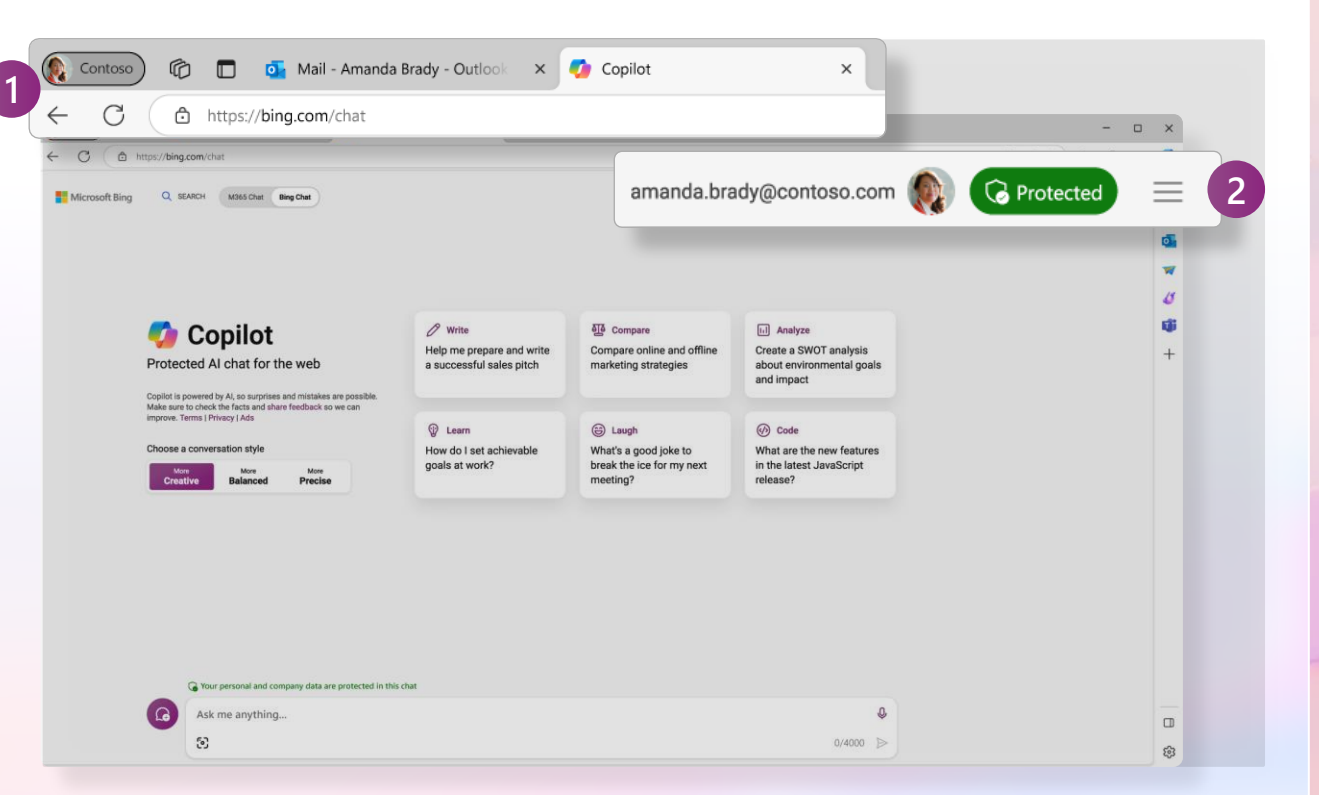

**Ako niste prijavljeni s poslovnim/školskim računom, vaši podaci nisu zaštićeni tijekom korištenja AI chata.**

## **Sučelje Copilota**

**Dodatni "zaštićeni" znakovi Riječ "Zaštićeno" označava da koristite Kopilot sa zaštitom komercijalnih podataka.**

> **Stilovi razgovora Za najopsežnije odgovore koristite Kreativni stil Za brže odgovore isprobajte Uravnoteženo**

**Započni novu temu gumb za čavrljanje Klikom na ovaj gumb čistite prethodni chat i možete započeti novi razgovor.**

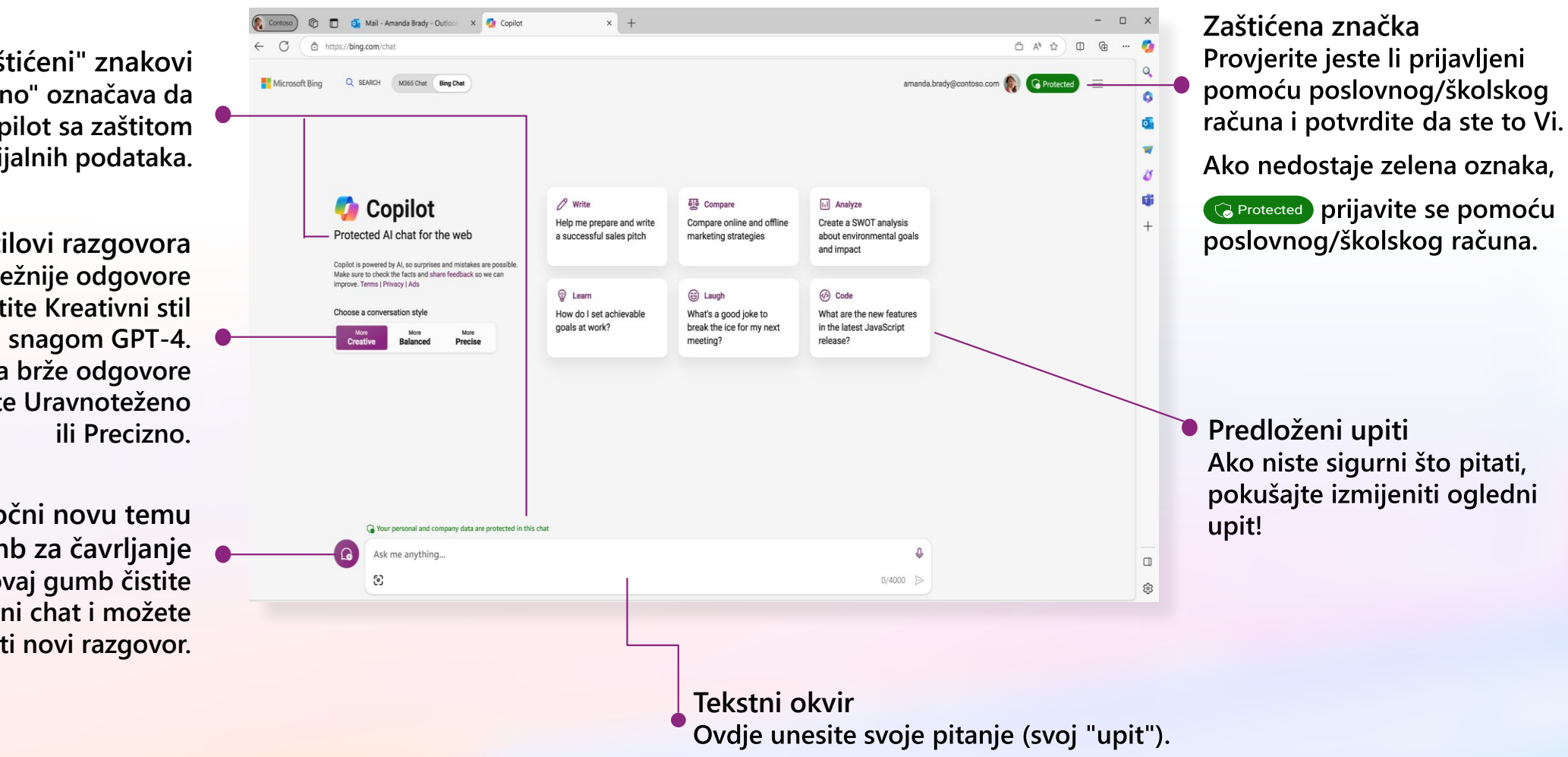

## **Što je upit (eng. "prompt")?**

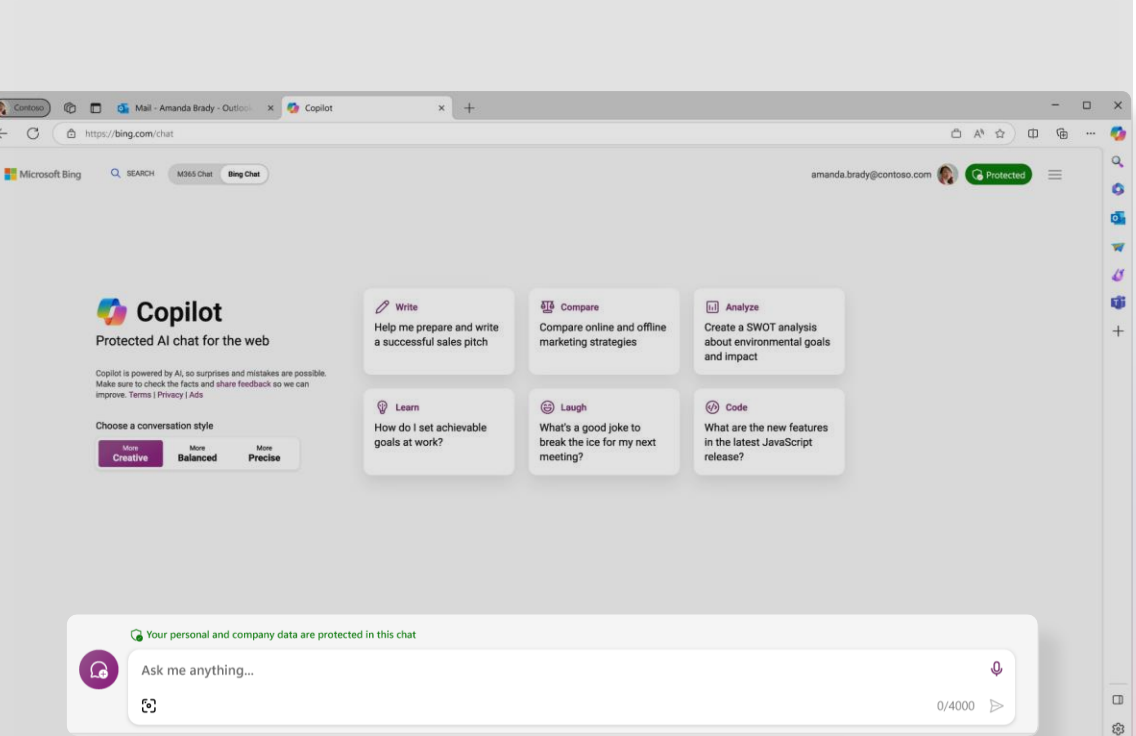

Započnite unosom prvog upita u **tekstni** okvir na dnu zaslona.

Komunikacija s Copilotom odvija se putem upita (eng. prompt), koji može biti oblikovan kao pitanje ili uputa koristeći prirodni jezik.

Upit unosite u tekstni okvir, bez potrebe za korištenjem natuknica ili ključnih riječi.

Razlika između **klasičnog pretraživanja interneta** i **AI razgovora** je u tome što klasično pretraživanje koristi ključne riječi za dobivanje popisa izvora, dok AI razgovor koristi detaljna pitanja ili izjave za generiranje prilagođenog odgovora za vas.

## **3. aktivnost: Postavite upit Copilotu po vlastitom izboru**

Za dodatnu inspiraciju za postavljanje upita Copilotu, poslužite se ovim primjerima:

#### Možeš li mi pomoći:

- Stvoriti originalni sadržaj
- Izraditi i pregledati analize
- Usporediti strategije
- Sažeti PDF dokumente i videozapise
- Napisati šalu ili pjesmu
- Generirati unikatne slike
- Učiti iz različitih područja
- Prevesti tekst na drugi jezik
- Pisati programski kod
- Rješavati matematičke probleme
- Generirati projektne ideje
- Planirati putovanje
- Osmisliti recept za kuhanje
- Kreirati vježbe za fitness.

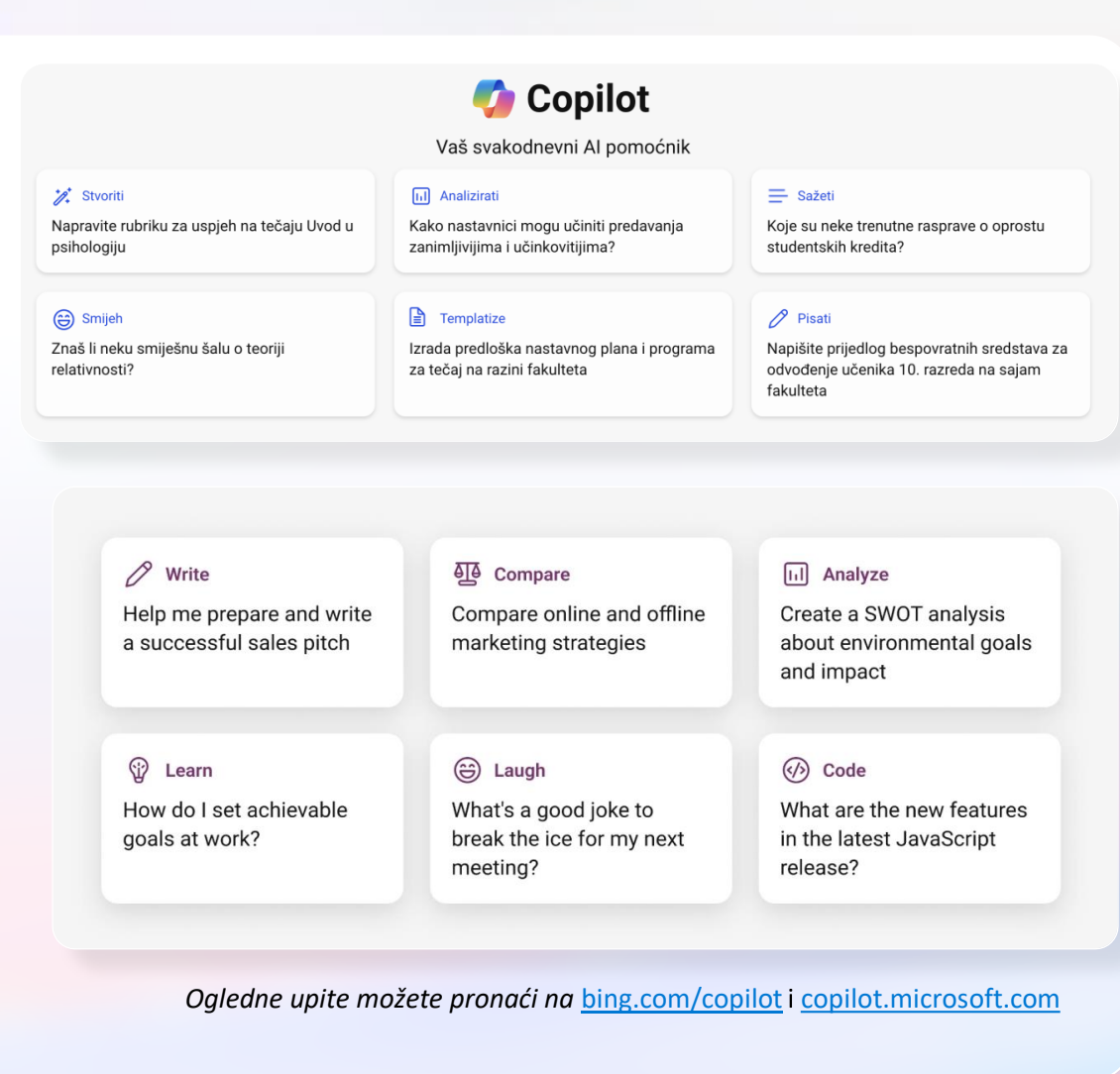

## **Kako napisati upute Copilotu za bolje odgovore**

- **1. Odaberite stil razgovora za vrstu odgovora koji želite dobiti**
- **2. Dajte specifične upute**
- **3. Definirajte publiku za koju tražite odgovore**
- **4. Odredite duljinu**
- **5. Odredite format**

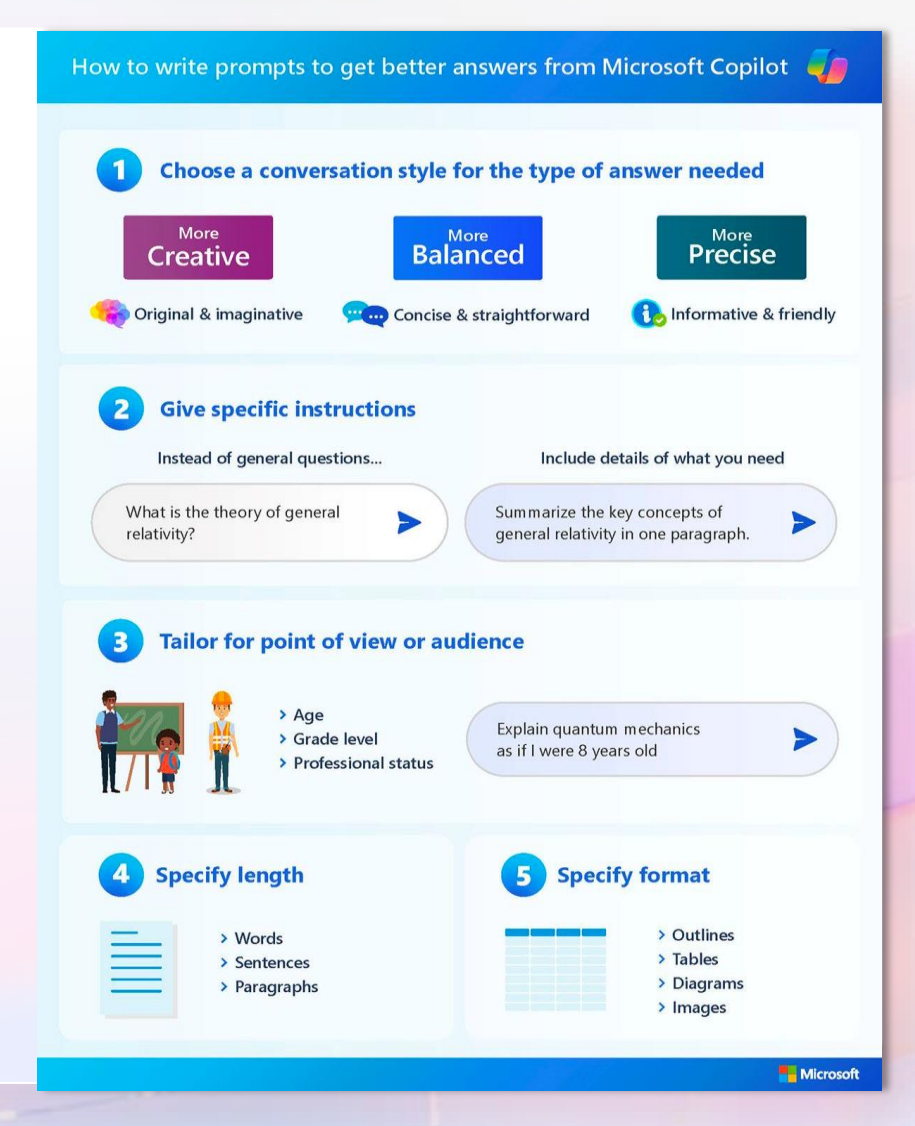

## **Što čini učinkovit upit (prompt)?**

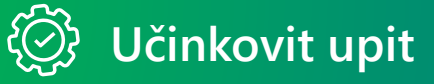

- **Specifično i detaljno**
- **U punim rečenicama, s uputama**
- **Navedite ton, svrhu, preferirani format itd.**

**Primjer: Rekapitulirajte članak koji sam kopirao <sup>u</sup> nastavku i uključite 3 glavne teme. Navedite odgovor <sup>u</sup> dva do tri odlomka i upotrijebite poslovni ton.**

#### **Manje učinkovit upit**

- **Nejasan**
- **Samo nekoliko riječi**
- **Nema konteksta u zadanom upitu**

**Primjer: Rekapitulacija članaka.**

**Rekapitulacija u ovom slučaju može biti neočekivana ili u formatu koji niste tražili.**

Nema **'pogrešnih**' upita! **Prirodni, konverzacijski jezik je dobrodošao**. Slobodno eksperimentirajte!

## **Čavrljanje s Copilotom u 3 koraka**

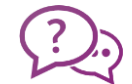

**Unesite upit**

**Unesite detaljan upit u tekstni okvir pri dnu. Okvir se proširuje u hodu, tako da možete pisati u rečenicama i lijepiti puno sadržaja s webstranice, PDF-a ili dokumenta.**

 $\mathbf{0}$ 

 $0/4000$   $\geq$ 

Your personal and company data are protected in this chat

Ask me anything...

6

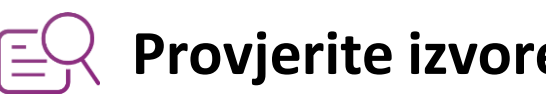

**Copilot je transparentan u pogledu izvora svojih informacija. Pogledajte ove izvore navedene ispod odgovora. Provjerite ove izvore i potvrdite svoje odgovore.**

Learn more: 1. microsoft.com 2. contoso.com

**Provided in the Section Section** Mastavite razgovor

**Možete postavljati dodatna pitanja kao što biste to učinili u razgovoru. Možete i odgovor precizirati.**

**Na primjer, pokušajte "Napišite kraći odgovor" ili "Dajte mi više detalja". Možete odabrati i predložene upite.**

How can i make my sales pitch more persuasive?  $(?)$ 

## **Početne ideje za zadatke**

- **Kreiraj** sažetak za [naziv knjige]
- **Navedi** ideje za [predmet] na temu [sadržaj]
- **Sažmi** ključne događaje iz [povijesnog događaja]
- **Osmisli** nastavni sat o [temi]
- **Usporedi** [ponude] i istakni prednosti i nedostake
- **Pretraži** informacije o [temi]

**Iterativni upiti trebaju uključivati slijedeća 4 elementa**

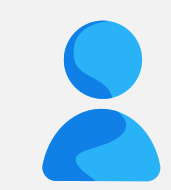

**Persona - zatražite od alata da preuzme ulogu.**

**Cilj - Recite alatu što želite da učini.**

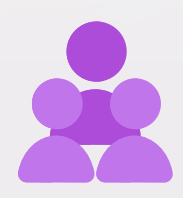

**Publika – odredite kome je sadržaj namijenjen.**

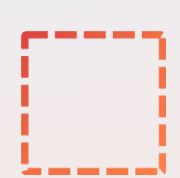

**Granica – postavite ograničenje i smjer.**

## **Kako čavrljati s Microsoft Copilotom**

Pronašli ste nekoliko sjajnih, ali opširnih članaka i želite ih brzo razumjeti.

Sakupili ste ideje s različitih web stranica i želite ih pretočiti u e-poštu ili izvještaj.

Ne možete pronaći odgovarajuće slike za vašu prezentaciju ili vaš dokument ne sadrži slike.

Proučavate blogove i videozapise kako biste naučili nešto novo, ali najučinkovitije učite postavljanjem pitanja.

Raspolažete s brojnim člancima koji nude različite perspektive na određenu temu, zbog čega još uvijek niste u mogućnosti donijeti odluku.

#### **Kad ste u situaciji... Postavite upit Copilotu:**

 $\textcolor{black}{\textsf{I}}\equiv \textcolor{black}{\textsf{I}}$ "Možeš li **sažeti** ovaj sadržaj..."

> "Možeš li **napisati** e-mail (ili izvještaj) na temelju ovih web stranica..."

"Možeš li **stvoriti** ovakvu sliku..." 囜

 $|\cdots$ 

 $\mathsf{L}$ 

"Možeš li **objasniti** ovo..." Ili "**Kako** to..."

"Možeš li **analizirati** prednosti i nedostatke na ovu temu?" ili "Možeš li **usporediti** opcije u tablici…"

## **Provjerite dobivene izvore**

Your personal and company data are protected in this chat exible tip for drafting prompts for Bing Chat Enterprise is to use the right model for the right job. ng to an article by Microsoft, "If you're looking for stories, poems, jokes or other imaginative is, use the 'more creative' mode of Bing Chat. But if you're looking for just the facts, use the 'more lae' mode. This will yield succinct and fact-based responses" . This way, you can adjust the tone and style of your prompt to match your desired output from Bing Chat Enterprise. **Learn more:** 1. microsoft.com 2. contoso.com +2 more  $2$  of 30  $\bullet$ 

Izvori su prikazani ispod odgovora

**Copilot ima za cilj temeljiti svoje odgovore na pouzdanim izvorima, ali umjetna inteligencija može pogriješiti, a sadržaj trećih strana na internetu ne mora uvijek biti točan ili pouzdan. Copilot će ponekad pogrešno prikazati informacije koje pronađe.**

**Zbog toga je Copilot transparentan i pokazuje izvore informacija koje stoje iza njegovih odgovora. Uvijek provjerite izvore prije donošenja odluka ili poduzimanja radnji na temelju odgovora.**

**A** Copilot ne zamjenjuje ljudsku prosudbu!

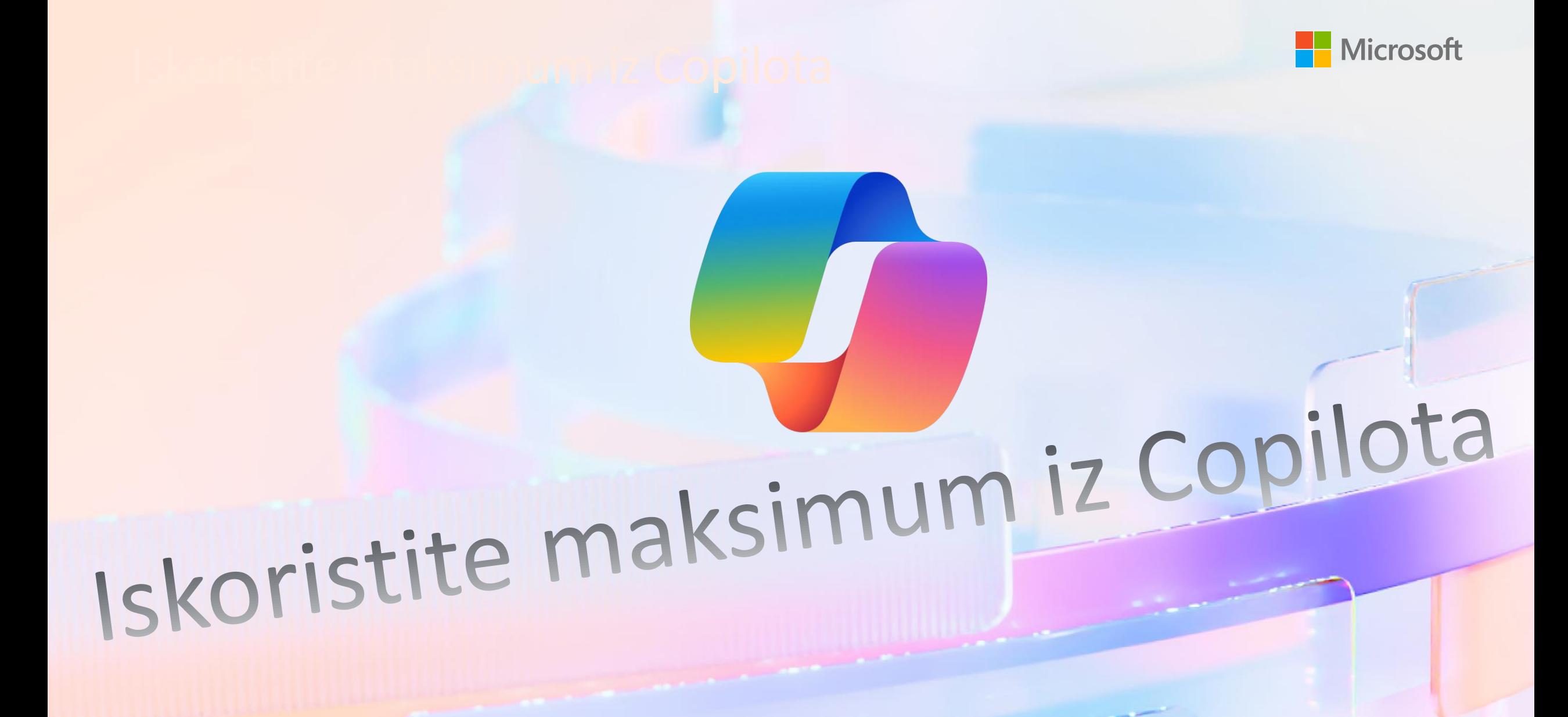

## **Spremanje razgovora**

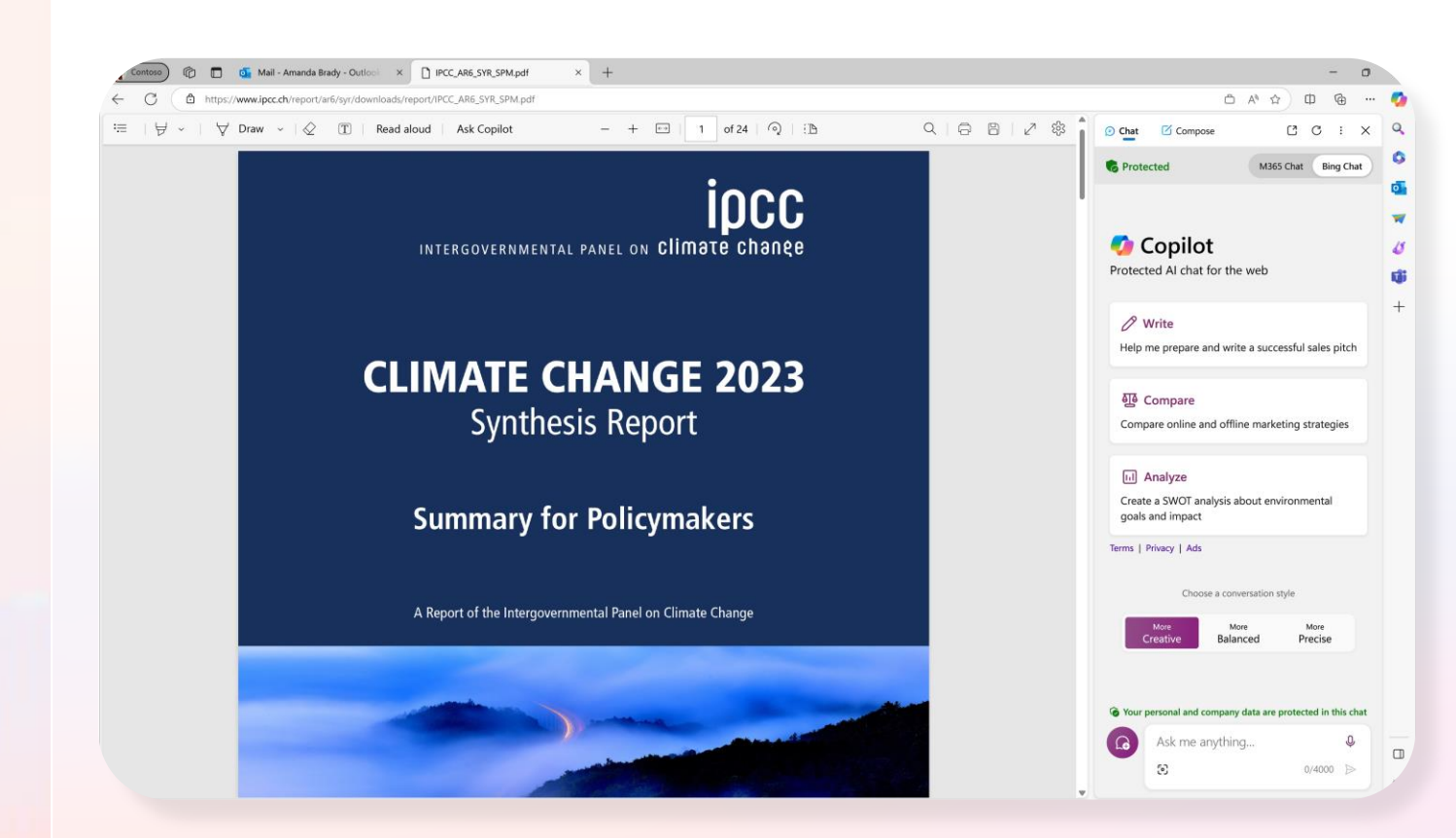

Da bi podaci vaše tvrtke ostali privatni, Copilot NE sprema povijest razgovora i ima kratkotrajnu memoriju

#### Razgovor se briše ako:

- Odaberite gumb "nova tema"
- Zatvorite prozora preglednika
- Ostavite chat otvoren satima

Copilot će također zaboraviti sve PDF-ove ili web stranice koje otvorite u pregledniku Edge.

Po potrebi spremite sadržaj chata

Napomena: vaši se odgovori mogu razlikovati od sesije do sesije.

## **Dodatna učinkovitost sa Microsoft Copilotom**

**Sažimanje dugog PDF-a**

 $\equiv$ 

**Pretvorite PDF-a od 20 stranica u 5 grafičkih oznaka pomoću Copilota u pregledniku Edge.**

**Predložak epošte i sadržaja za društvene mreže**

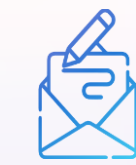

**Koristite Copilot kao profesionalnog pisca koji skicira e-poštu, opisuje i još mnogo toga.**

**Generiranje slike**

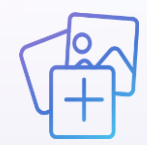

**Zaboravite na** *Stock images!* **Copilot stvara prilagođene slika za epoštu ili društvene mreže.**

**Učenje novih vještina**

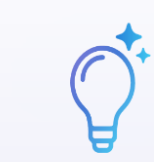

**Postavljajte pitanja prilagođena vašim potrebama i interesima kako biste dobili konsolidirane ključne točke s interneta za vas.** **Pronalaženje odgovora na konkretna i složena pitanja**

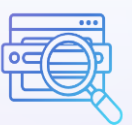

**Postavljajte pitanja koja zahtijevaju više podatkovnih točaka ili stupanj analize.**

## **4. aktivnost: Sažmite web-stranicu, PDF ili videozapis**

... Dodatne akcije

 $\Box$  Kopiraj

Otvorite Microsoft Edge pregledniku, web stranicu, PDF dokument ili videozapis na Youtube kanalu.

U gornjem desnom kutu odaberite ikonu 1

#### ILI

Odaberite gumb "**Pitaj značajku Copilot**" na 2 programskoj traci iznad PDF-a ∕ Sakrij izbornik

Q Pretraživanie 3) Bočna traka Edge pojavit će se s desne strane. Unesite upit: Sažmite ovo izvješće u 3 grafičke oznake

Možete postavljati pitanja o otvorenoj kartici – što je mnogo jednostavnije od kopiranja i lijepljenja poveznice na web stranicu ili PDF dokumenta u tekstni okvir!

#### Dostupno samo u pregledniku Microsoft Edge

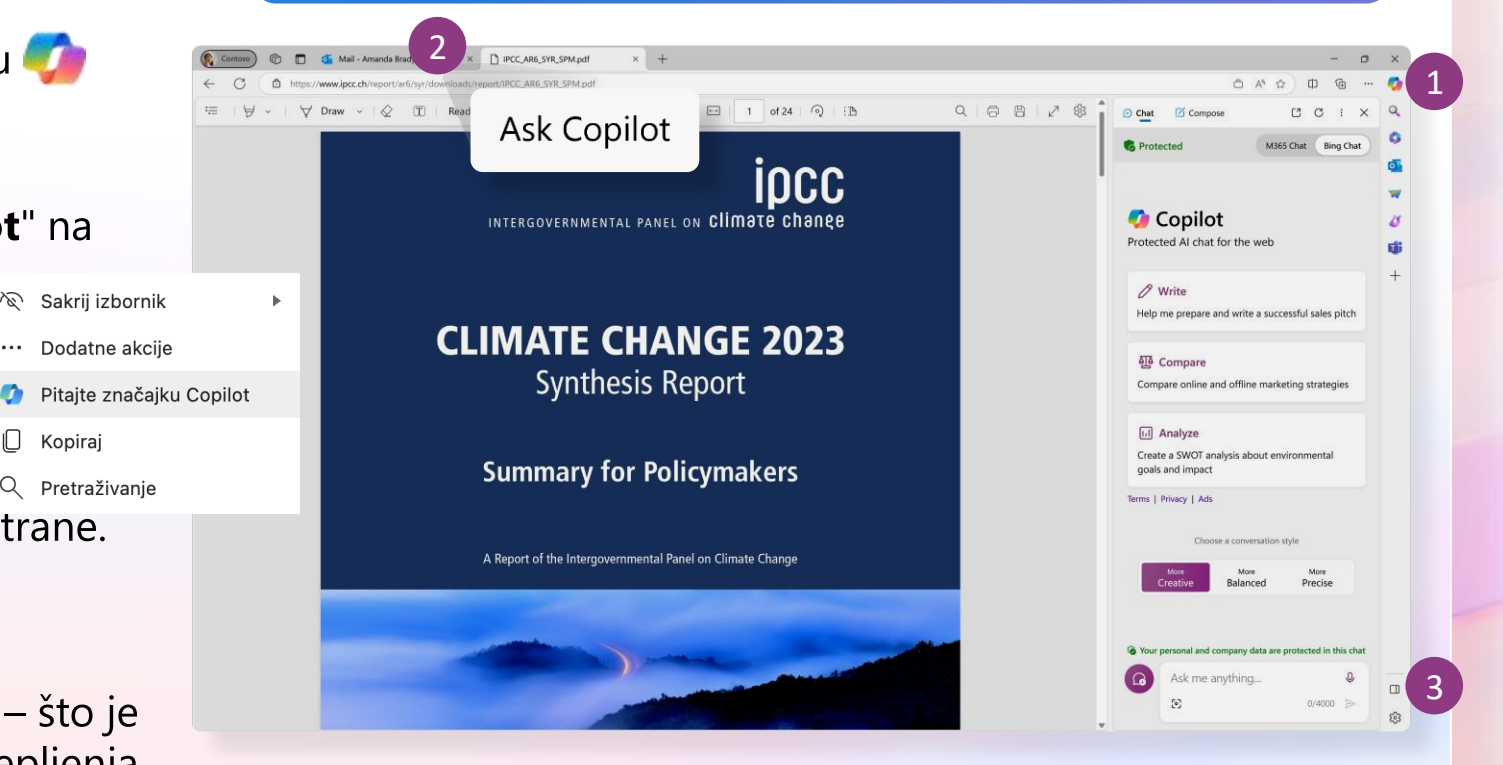

Napomena: Kliknite na ikonu Copilot sa desne strane prozora Microsoft Edge kako biste otvorili ili zatvorili rubnu bočnu traku.

Ako nemate oznaku Copilota, potrebno je u postavkama bočnu traku aktivirati.

## **Primjer sažimanja sadržaja**

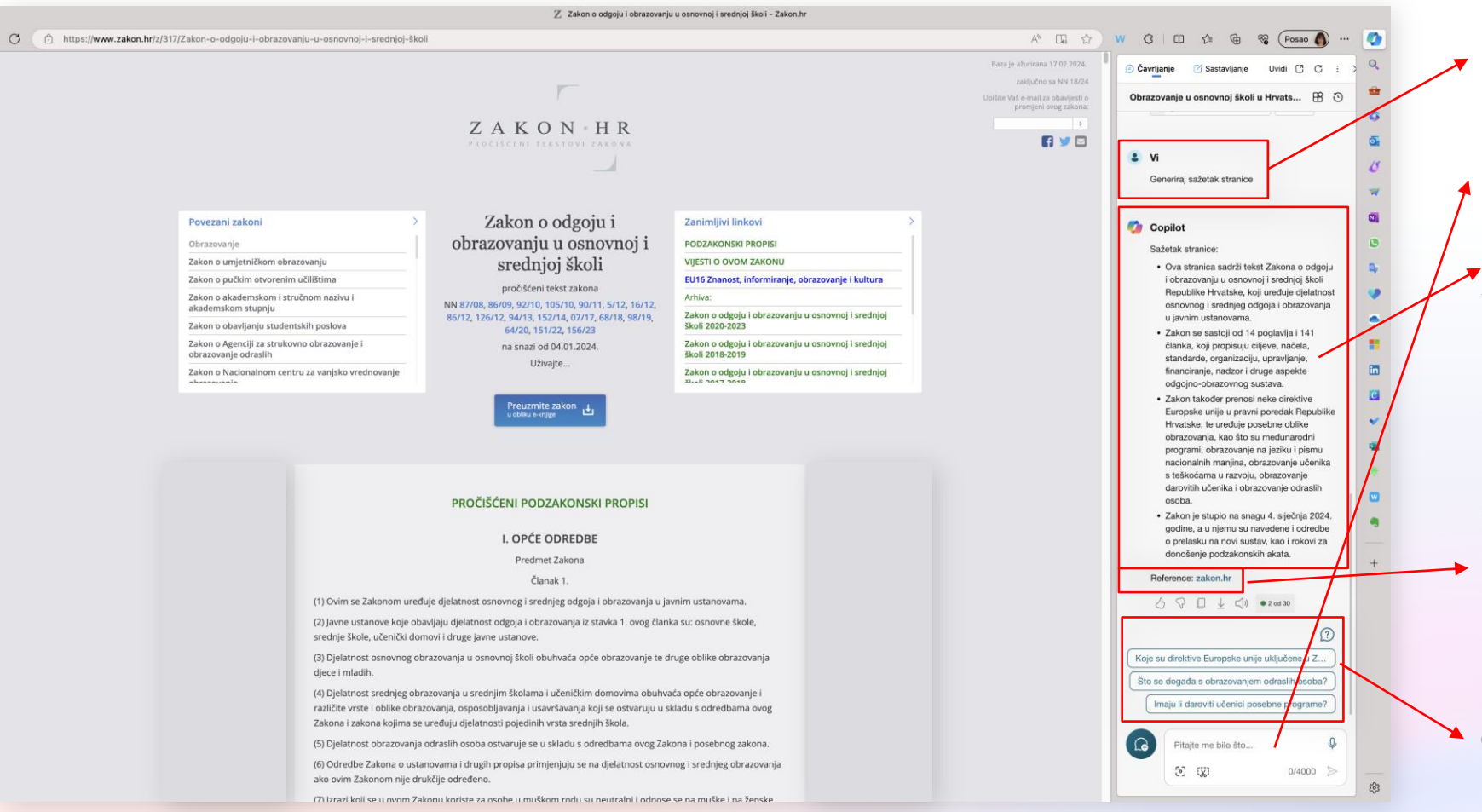

#### [Zakon o odgoju i obrazovanju u osnovnoj i srednjoj školi](https://www.zakon.hr/z/317/Zakon-o-odgoju-i-obrazovanju-u-osnovnoj-i-srednjoj-%C5%A1koli) - Zakon.hr

#### Na **bočnoj traci Microsoft Edge preglednika** koristimo **funkciju sažimanja stranice**.

- U **tekstualnom okviru** postavljamo
- upit Copilotu da nam sažme otvorenu stranice

Copilot brzo daje pregled sadržaja web stranice bez potrebe za čitanjem cijele stranice.

Ova funkcija koristi **algoritme za obradu prirodnog jezika** koja **identificirala ključne točke** i **teme**  na stranici, a zatim **generira sažetak tih informacija**.

Copilot nudi i **reference na stranicu** od koje je napravio sažetak

Možemo **nastaviti razgovor** s

Copilotom postavljajući mu svoja ili već ponuđena pitanja.

## **5. aktivnost: Napišite poruku e-pošte na temelju sadržaja**

Copilot vam također može pomoći da **pronađete informacije**, **analizirate podatke** i **stvarate novi sadržaj**.

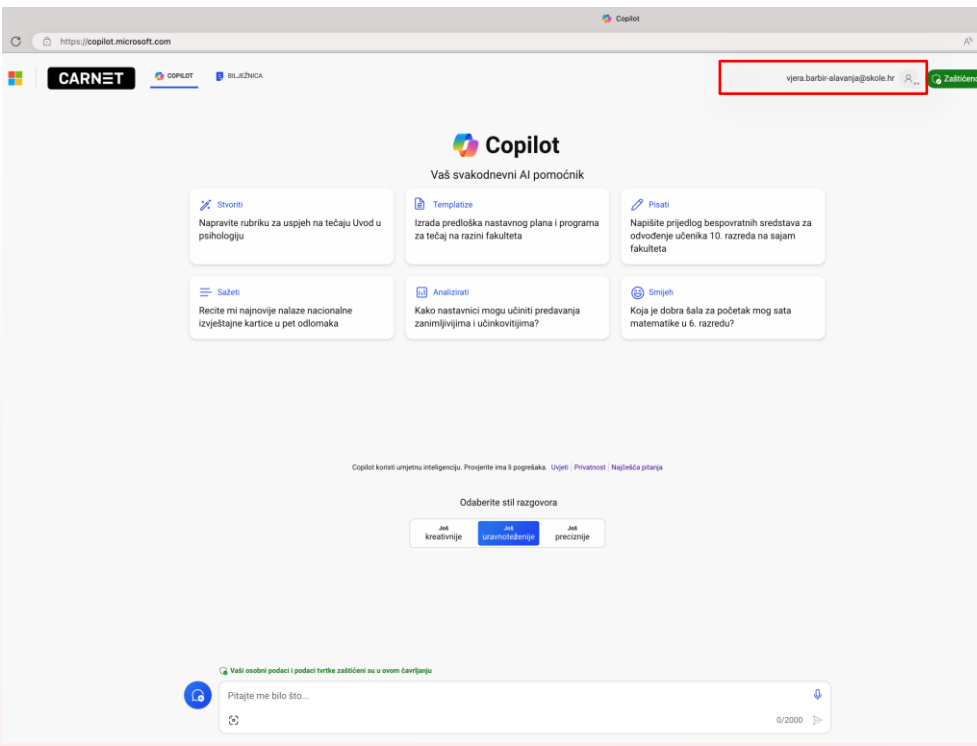

Prije nego što počnete, provjerite koristite li sigurno Copilot iskustvo provjerite jeste li se prijavili koristeći poslovni ili školski račun!

Evo kako to možete učiniti:

**1. Odaberite sadržaj**:

Odaberite sadržaj, dokument koji vam je zanimljiv i koristan i dovoljno dug (najmanje nekoliko odlomaka).

#### **2. Zatražite od Copilota da vam sažme sadržaj**:

Kopirani sadržaj zalijepite u tekstni okvir za postavljanje upita Copilotu. Zatim napišite: "*Sažmite ovaj sadržaj u tri grafičke oznake:*"

#### **3. Stvorite novi sadržaj**:

Na temelju sažetka koji vam Copilot dao, zatražite novi sadržaj. Na primjer, možete u tekstni okvir za postavljanje upita upisati: "Stvori poruku koju ću poslati kolegi e-poštom u kojem se objašnjava navedeni sadržaj." **Napomena:**

## **Koristite predložak za stvaranje profesionalnog sadržaja**

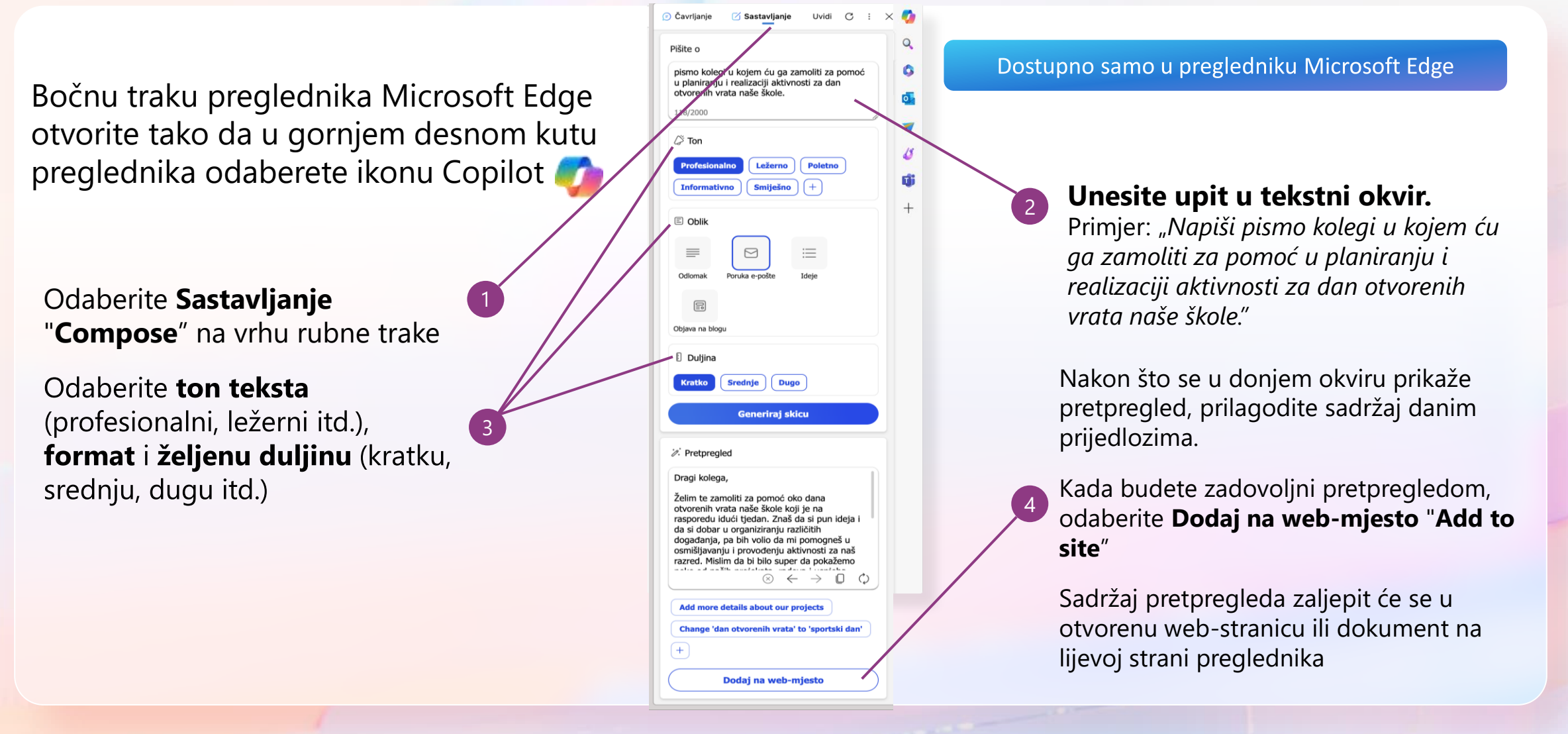

## **6. aktivnost: Generirajte predložak za e-poštu ili dokument**

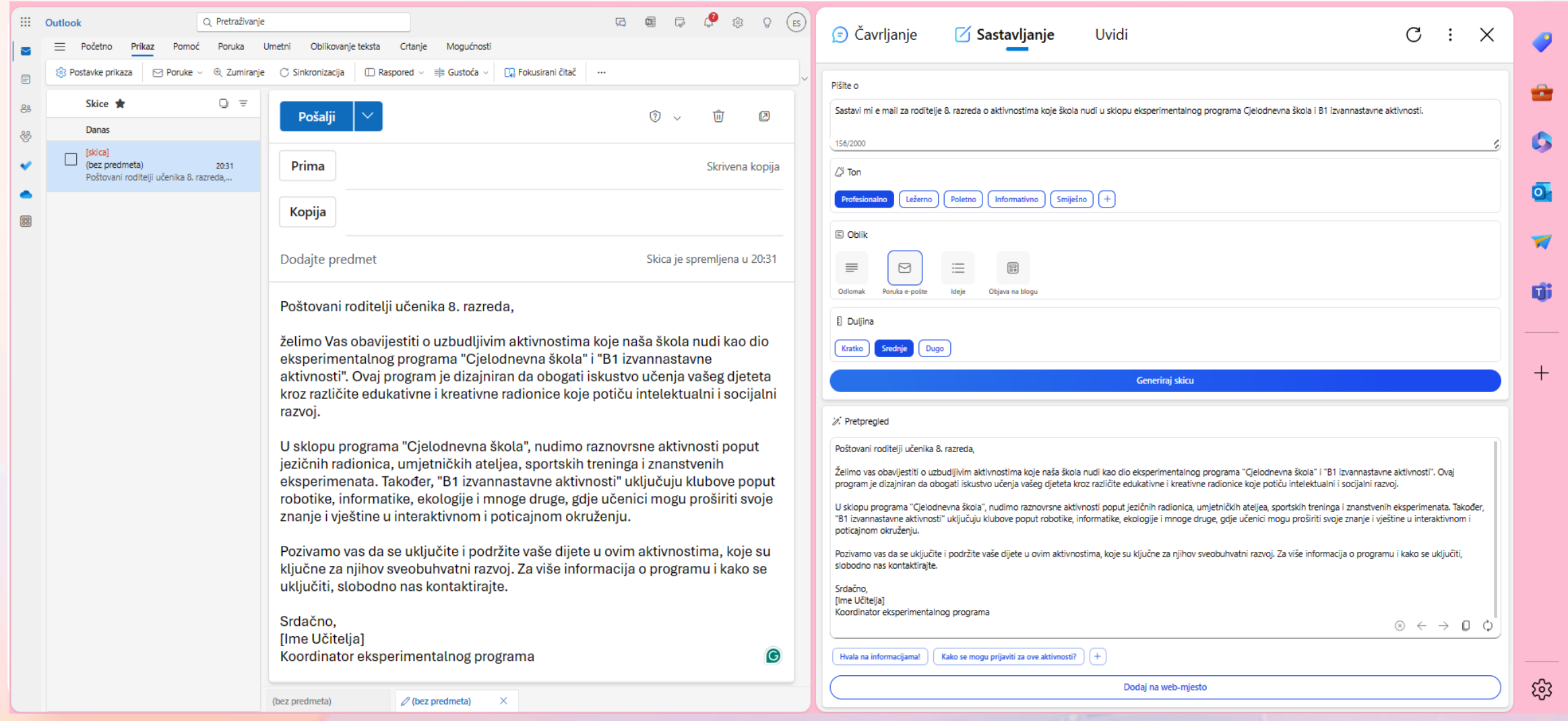

## **7. aktivnost: Vizualno postavljanje upita**

Pomoću vizualnog pretraživanja u Copilotu možete snimiti sliku ekrana i koristiti je u upitu.

Copilot može odgovoriti na pitanja pomoću slike.

Pokušajte koristiti vizualno pretraživanje za:

- *Fotografirajte grafikon koji ste nacrtali na zaslonskoj*   $\bullet$ *ploči i zatražite od Copilota da napiše nekoliko rečenica koje analiziraju podatke na grafikonu.*
- *Fotografirajte putni adapter da biste vidjeli hoće li*   $\bullet$ *funkcionirati u zemlji koju planirate posjetiti.*
- *Snimite sliku proizvoda i zatražite od vizualnog*   $\bullet$ *pretraživanja da biste pronašli priručnik s uputama za njega.*

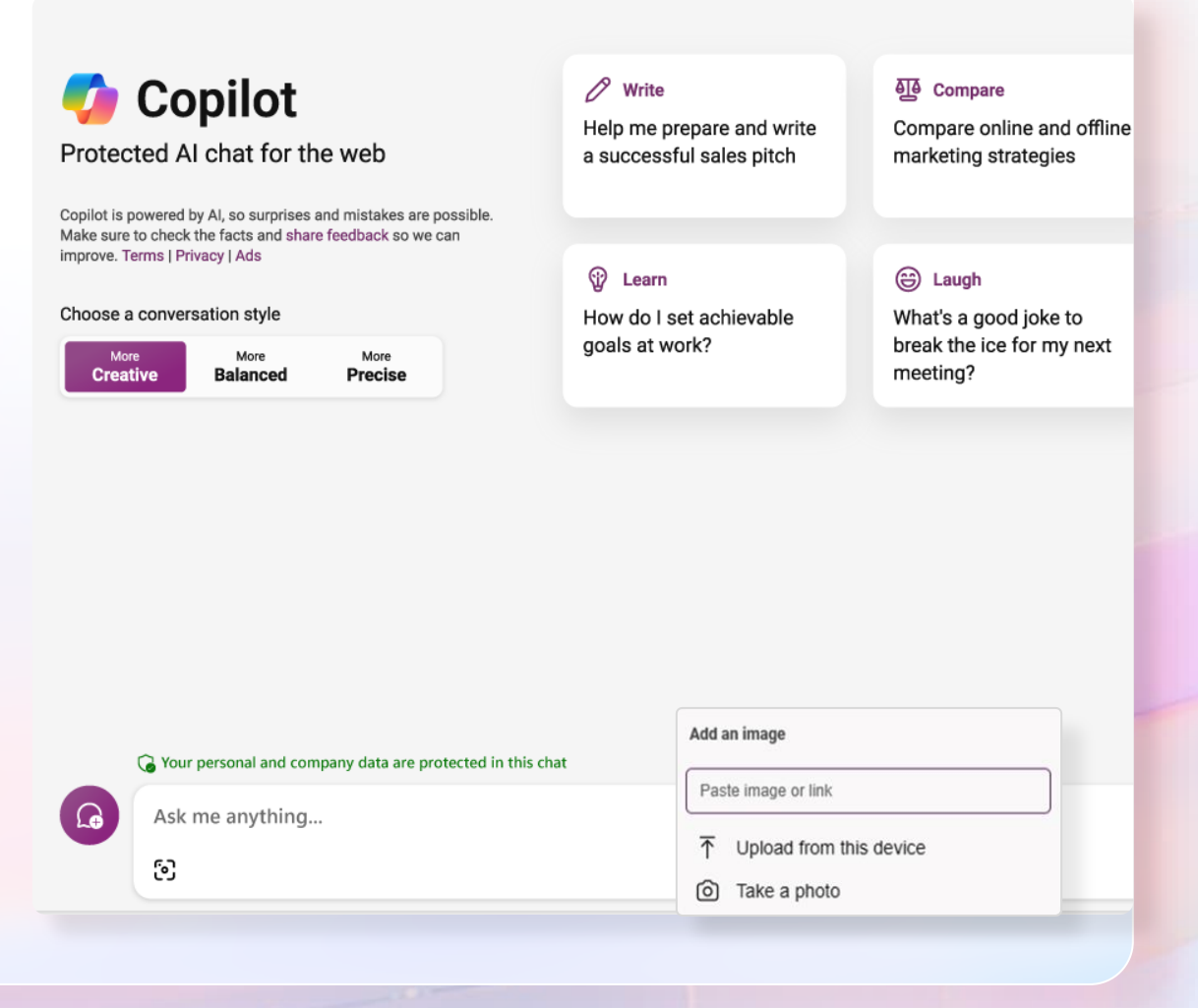

## **Vizualno postavljanje upita**

**COPILOT BILJEŽNICA** 

#### $2$  Vi

Sastavi mi 5 zadataka na temelju tablice

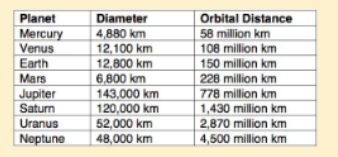

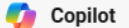

Analiziranje slike: lica mogu biti zamućena radi zaštite privatnosti

Evo pet zadataka temeljenih na tablici:

1. Usporedi promjere Zemlje i Marsa i izračunaj razliku u njihovim veličinama.

2. Na temelju udaljenosti od Sunca, poredaj planete od najbližih do najudaljenijih.

3. Izračunaj koliko je Jupiterov promjer veći u usporedbi s Merkurovim.

4. Odredi koja planeta ima orbitalnu udaljenost veću od 10 puta svog promjera.

5. Nacrtaj stupčasti grafikon koji prikazuje promjere svake planete i drugi grafikon za njihove orbitalne udaljenosti.

Ova tablica uspoređuje promjere i orbitalne udaljenosti osam planeta u našem Sunčevom sustavu, pružajući jasnu vizualnu reprezentaciju za jednostavnu

usporedbu.  $\bullet$ 

Saznajte više | 1 a grade8science.com | 2 **@** chegg.com | 3 **@** british-israel.us | 4 **D** coursehero.com | 5 H hollywoodsmagazine.com

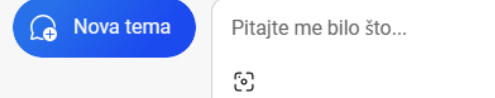

O,

 $0/2000$   $\geqslant$ 

 $\Omega$ 

**a** Zaštićeno

elvisa.sekulic@skole.hr

## **8. aktivnost: Glasovno postavljanje upita**

Pomoću glasovnog pretraživanja u Copilotu možete postaviti upit tako da kliknete na ikonu mikrofona. Copilot vam tada odgovara na upit tekstom i glasom.

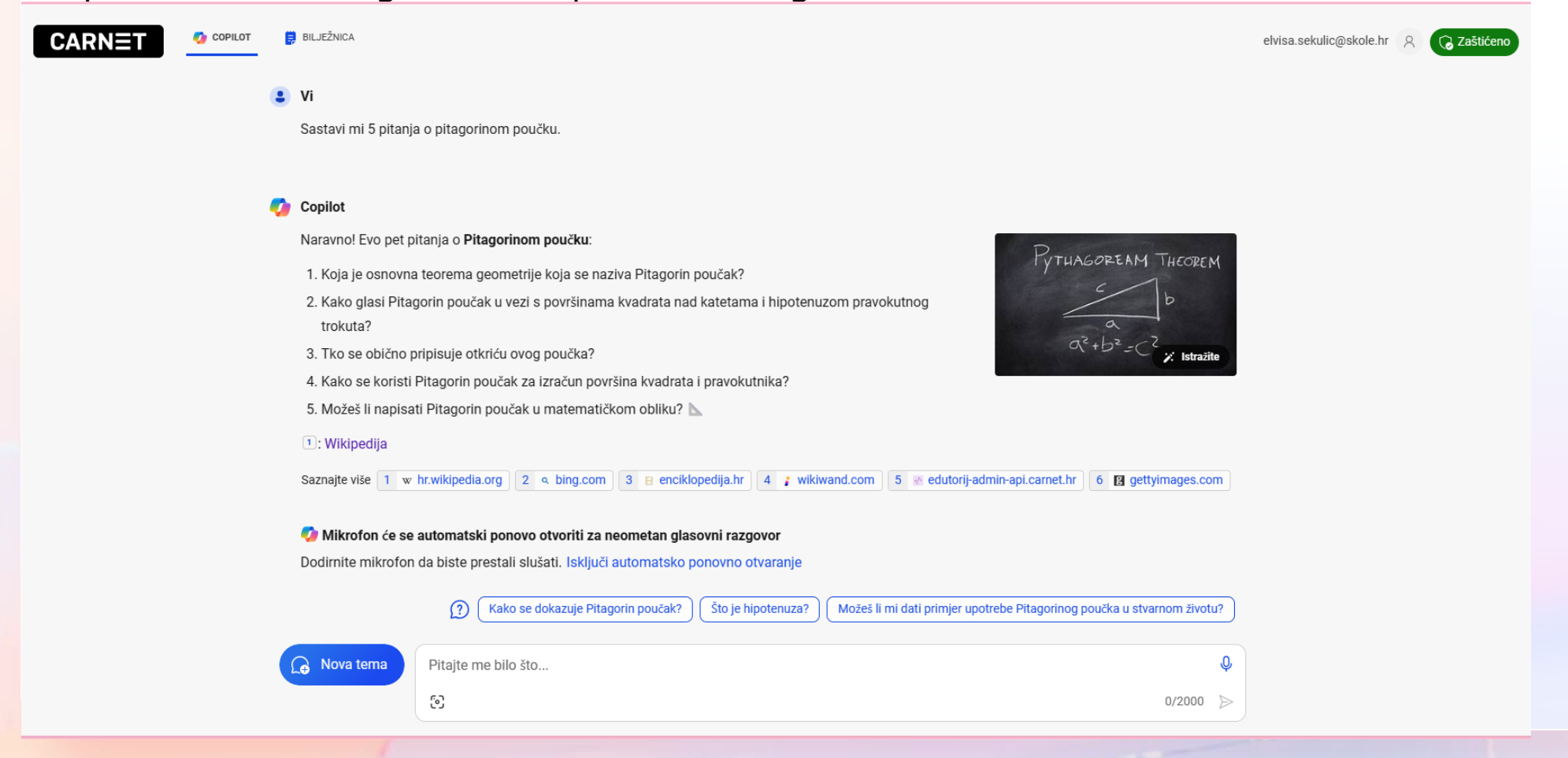

## **9. aktivnost: Koristite Copilot bilježnicu za duže upite**

Copilot bilježnica (notebook) je dodatak koji:

- omogućuje unos dužih upita materijala
- podržava do **18 000 znakova**, što je znatno više od ograničenja od 4 000 znakova u standardnom sučelju
- omogućuje jednostavnije uređivanje uputa.

Za korištenje Copilot Notebook, slijedite ove korake:

- 1. Otvorite Copilot na webu.
- 2. Odaberite opciju "Notebook" koja se nalazi na sučelju chatbota, pored mjesta gdje piše "Copilot".
- 3. U lijevom tekstualnom okviru napišite detaljnu uputu.
- 4. Copilot će generirati sadržaj u desnom tekstualnom okviru.
- 5. Možete uređivati uputu u lijevom okviru i vidjeti kako se rezultati mijenjaju.

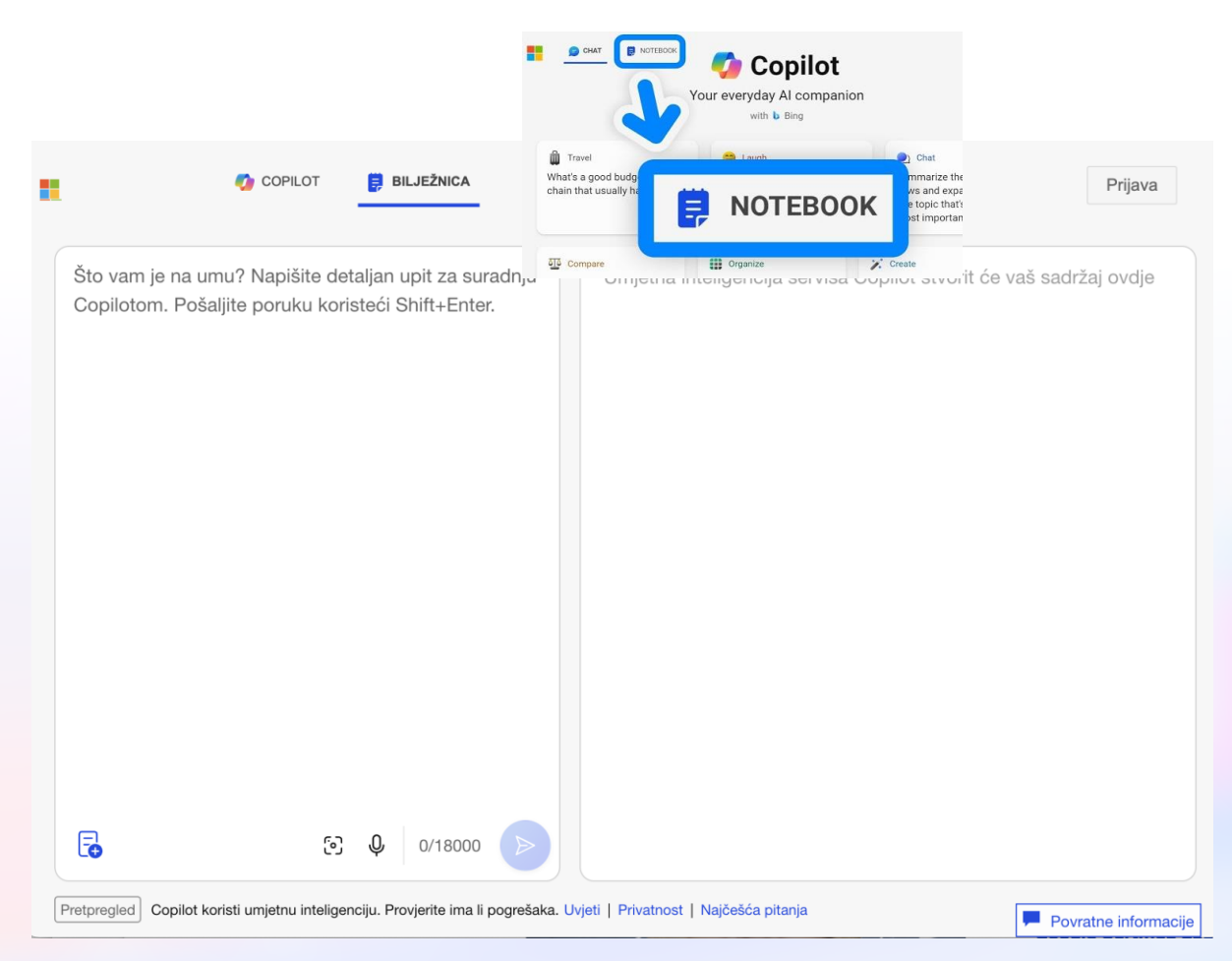

## **10. aktivnost: Generiranje slika**

Generirajte originalne slike za upotrebu na društvenim mrežama, prezentacijama, izvješćima i još mnogo toga!

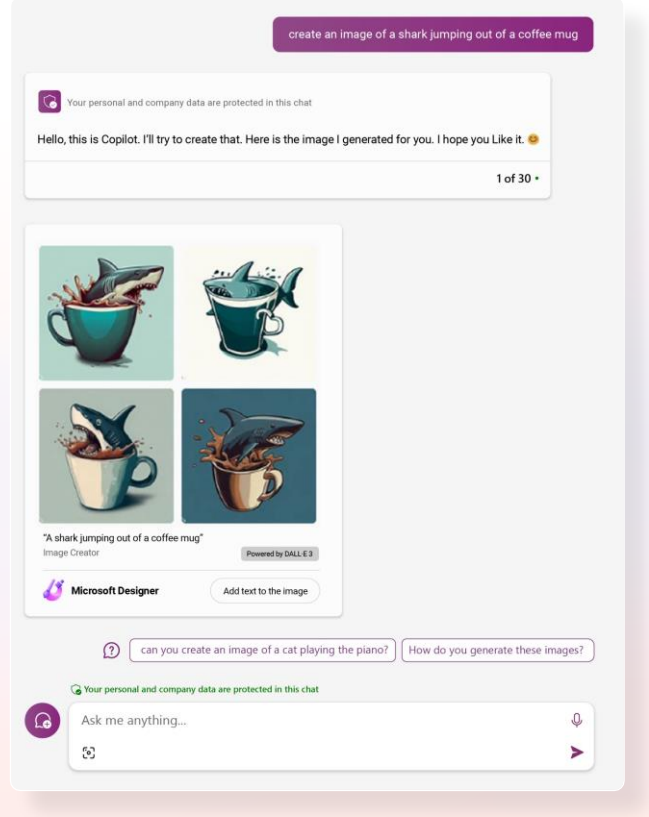

*"Napravite sliku morskog psa koji iskače iz šalice za kavu"*

Da biste stvorili sliku:

- 1. U tekstni okvir pišite **Stvorite sliku** "**Create an image**" nakon čega slijedi opis slike koju želite stvoriti Primjeri:
	- *Stvaranje slike za slajd s objašnjenjem pohrane u oblaku koju ću predstaviti klijentu*
	- *Stvorite sliku koju mogu koristiti za sljedeću marketinšku kampanju za kozmetički brend*

### 2. Zatražite dodatna uređivanja po želji

Primjeri:

- *Dodavanje nekih ikona slici*
- *Možete li stvoriti slike u stilu crtića?*
- *Promjena dimenzija*

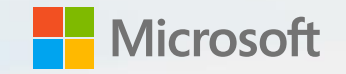

# Dodatni izvori i sadržaji za učenje

**Copilot za edukatore – online tečaj** 

#### ZBIRKA IZAZOVA

## Al vještine izazov za nastavnike

Microsoftov izazov AI vještina za nastavnike pomaže učiteljima iz svih razreda i predmetnih područja da iskoriste snagu umjetne inteligencije (AI). Sada možete poboljšati svoju nastavu, maksimalno povećati svoju produktivnost i iskoristiti AI kako biste imali više vremena da se usredotočite na ono što je najvažnije - podršku vašim učenicima.

In Udio

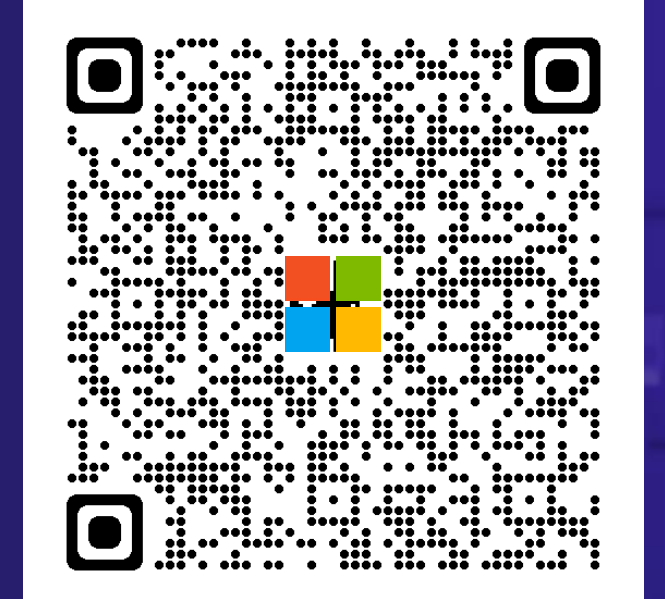

#### 2 h 53 min · 3 modula

Napravio Microsoft

Pogledajte izazov

## **[bit.ly/AI-izazov](https://bit.ly/AI-izazov)**

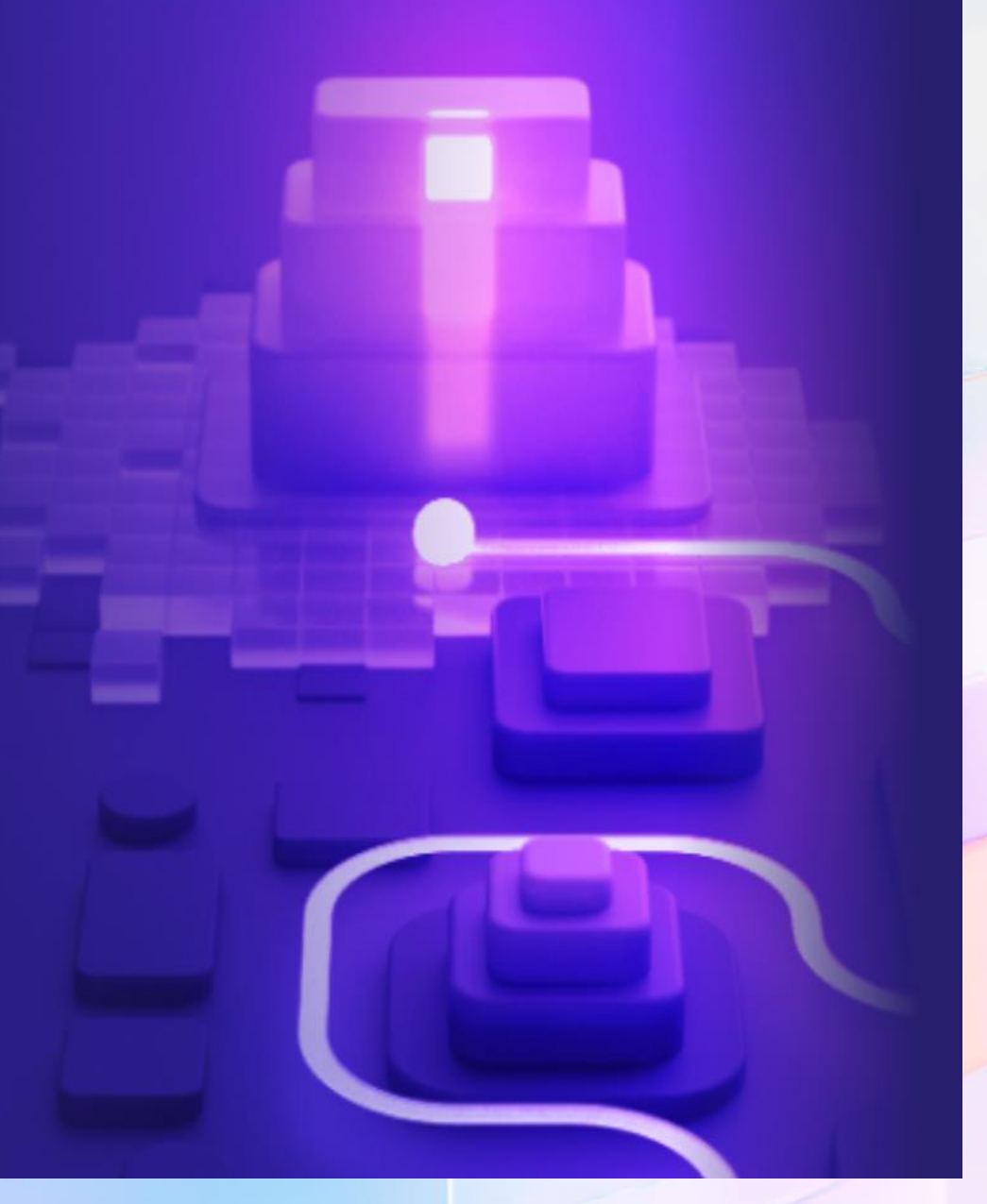

## **Microsoft Copilot for Educators tečaj na Microsoft Learn**

900 XP

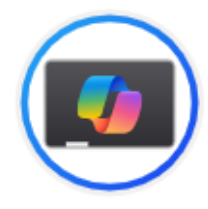

#### Enhance teaching and learning with **Microsoft Copilot**

1 hr · Module · 8 Units

△ Feedback

Beginner K-12 Educator School Leader Higher Education Educator Bing Microsoft Edge Copilot

Explore using Microsoft Copilot in education by learning basic concepts, modes, and features and then applying that knowledge to design effective prompts and analyze results.

#### **Learning objectives**

Upon completion of this module, you'll be able to:

- . Summarize the basics of Microsoft Copilot and how they can help educators
- . Use Copilot and use the basic functionality provided in all its features
- . Design prompts that support teaching and learning
- . Judge the responses produced by Copilot for overall quality and credibility

#### ISTE Standards for Educators  $\mathfrak{a}'$ :

- Educator Designer
- Educator Learner

Ovaj modul je namijenjen edukatorima koji žele naučiti kako koristiti Microsoft Copilot u nastavi i učenju.

#### Ishodi tečaja:

- Upoznati osnove Microsoft Copilota i kako može pomoći nastavnicima
- Koristiti Copilot i njegove osnovne značajke
- Postaviti upite koji podržavaju poučavanje i učenje
- Procijeniti odgovore Copilota kroz ukupnu kvalitetu i vjerodostojnost

#### **[aka.ms/CopilotforEducators](https://aka.ms/CopilotforEducators)**

## **[bit.ly/MS-learn](https://learn.microsoft.com/en-us/users/me/achievements?source=learn&redeem=5J5R66)**

## Unesite kod/URL za postignuće

#### 1. način unosom URL

- Prijavite se na Microsoft Learn.
- Kopirajte / zalijepite URL u preglednik.
- URL će odmah dodijeliti značku / trofej.
- 2. Način pomoću koda
	- Prijavite se na Microsoft Learn.
	- Kliknite na sliku profila u gornjem desnom kutu.
	- Odaberite "Profil".
	- Odaberite "Postignuća".
	- Kliknite na link koji kaže "Iskoristite svoj kod sada".
	- Utipkajte kod.
	- Značka / trofej će biti odmah dodijeljeni.

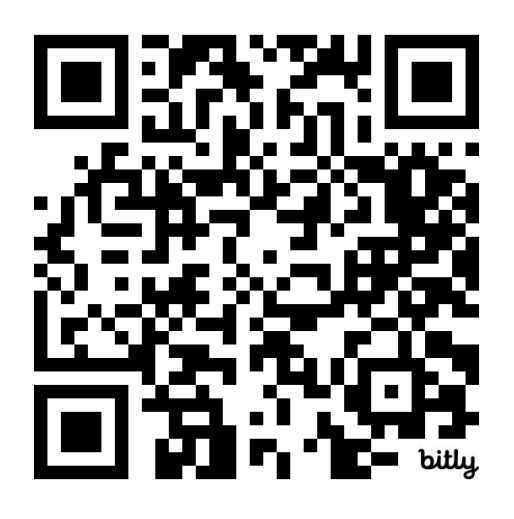

5J5R66

9RKP22

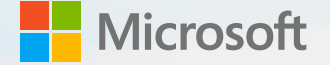

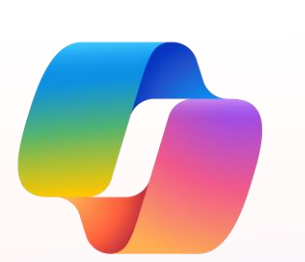

## **Čestitamo!**

Copilot

**Nastavite razvijati svoje vještine u umjetnoj inteligenciji. Potičemo vas da nastavite istraživati umjetnu inteligenciju i oslobodite svoju kreativnost pomoću Copilota!**

Elvisa Sekulić [elvisa.sekulic@skole.hr](mailto:elvisa.sekulic@skole.hr?subject=Radionica%20Copilot%20CUC%202024) [MIE Expert](https://www.credly.com/badges/cadf11e3-50a0-4411-b100-990ad80a4125/public_url) & [MIE Fellow](https://www.credly.com/badges/2d4b31ed-9ef9-41b5-9286-31efc751fd65/public_url)

Vjera Barbir Alavanja [vjera.barbir-alavanja@skole.hr](mailto:vjera.barbir-alavanja@skole.hr?subject=Radionica%20Copilot%20CUC%202024) [MIE Expert](https://www.credly.com/badges/6c436f19-dbfa-4e99-b4c8-f197c08190c4) & [MIE Fellow](https://www.credly.com/badges/ddcf92f7-525b-4845-ad88-7803b28e9a9e)

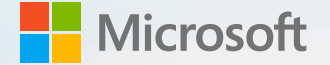

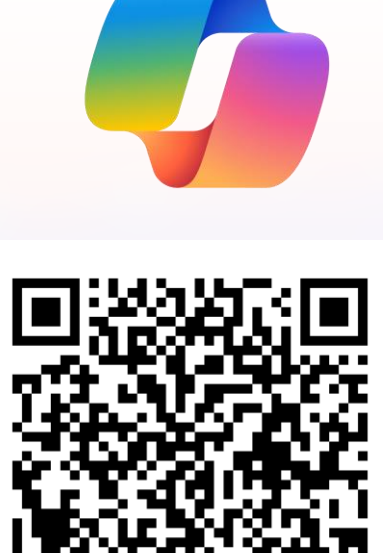

## **Zahvaljujemo na pažnji!**

Elvisa Sekulić [elvisa.sekulic@skole.hr](mailto:elvisa.sekulic@skole.hr?subject=Radionica%20Copilot%20CUC%202024) [MIE Expert](https://www.credly.com/badges/cadf11e3-50a0-4411-b100-990ad80a4125/public_url) & [MIE Fellow](https://www.credly.com/badges/2d4b31ed-9ef9-41b5-9286-31efc751fd65/public_url) Vjera Barbir Alavanja [vjera.barbir-alavanja@skole.hr](mailto:vjera.barbir-alavanja@skole.hr?subject=Radionica%20Copilot%20CUC%202024) [MIE Expert](https://www.credly.com/badges/6c436f19-dbfa-4e99-b4c8-f197c08190c4) & [MIE Fellow](https://www.credly.com/badges/ddcf92f7-525b-4845-ad88-7803b28e9a9e)

**Molimo da ispunite evaluaciju radionice. Hvala! [bit.ly/Evaluacija-Copilot](https://bit.ly/Evaluacija-Copilot)** 帽